# **ibaNet750-BM-D**

Система распределенного ввода-вывода

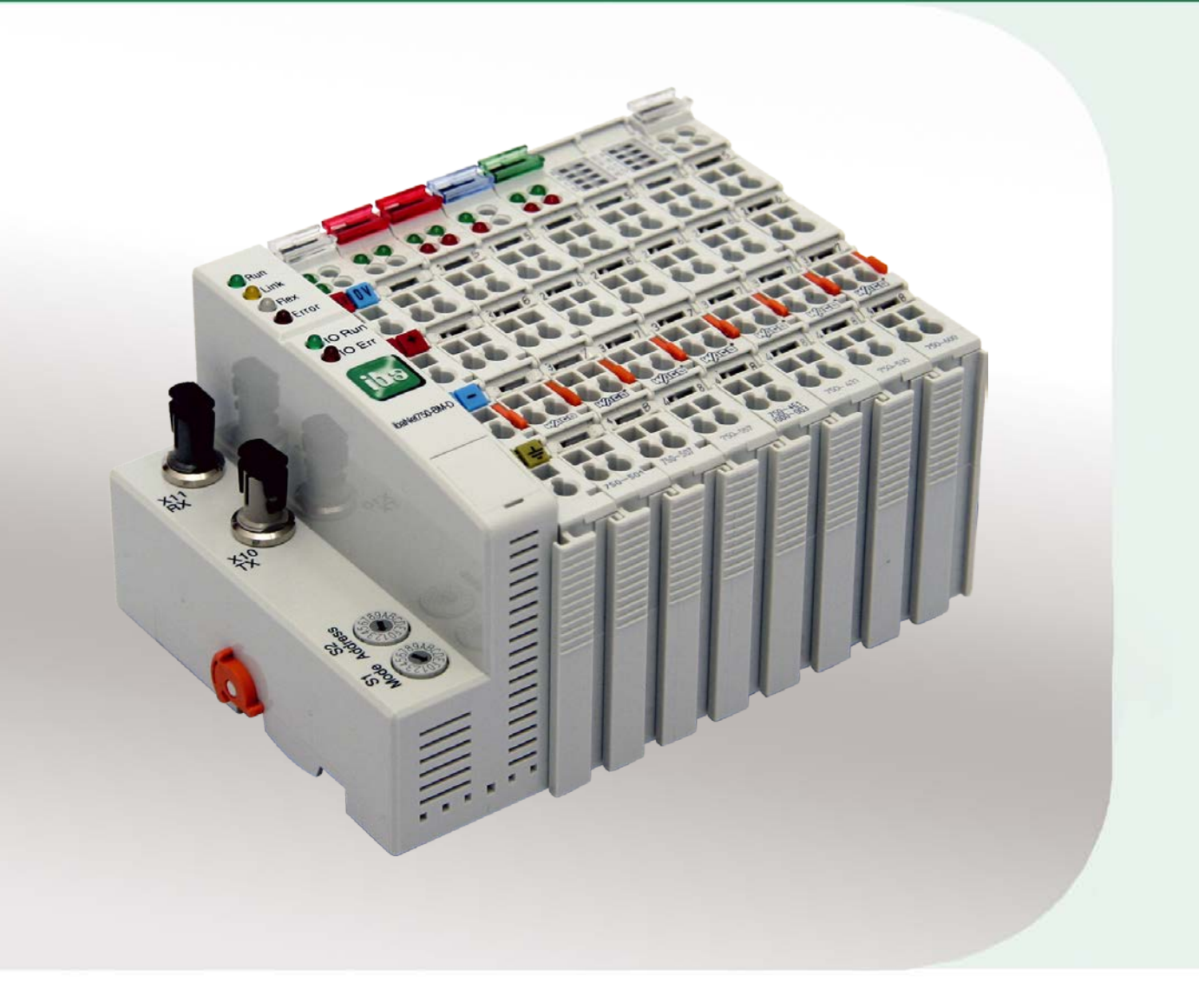

# Руководство

Версия 1.4

**Measurement and Automation Systems** 

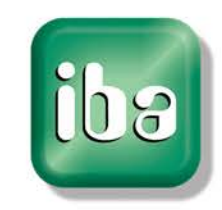

#### **Производитель**

iba AG Koenigswarterstr. 44 90762 Fuerth Germany

#### **Контактная информация**

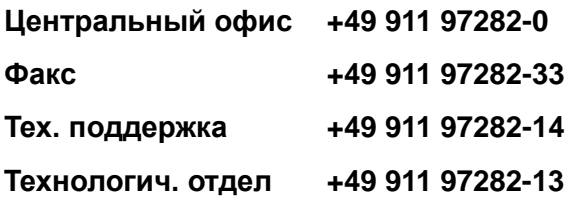

E-Mail: iba@iba-ag.com

#### Web: www.iba-ag.com

Распространение и размножение данного документа, использование и передача его содержания без согласия автора запрещены. Следствием нарушения данных положений является привлечение к ответственности с возмещением нанесенного ущерба.

#### ©iba AG 2014, все права защищены

Содержание данной публикации было проверено на предмет соответствия описанному аппаратному и программному обеспечению. Отклонения, однако, не могут быть исключены, поэтому гарантия полного совпадения не предоставляется. Информация, содержащаяся в данной брошюре, регулярно актуализируется. Необходимые исправления содержатся в последующих изданиях или могут быть загружены из Интернета.

Актуальную версию можно всегда найти на нашем веб-сайте: www.iba-ag.com.

#### **Уведомление об авторском праве**

Windows<sup>®</sup> является названием и зарегистрированной торговой маркой компании Microsoft Corporation. Другие продукты и названия компаний, упомянутые в настоящем руководстве, также могут являться зарегистрированными торговыми марками и принадлежать соответствующим лицам.

#### **Сертификаты**

Продукт сертифицирован в соответствии с европейскими стандартами и директивами. Продукт соответствует общим требованиям к безопасности и охране здоровья. Требования дополнительных общепринятых международных стандартов и директив также были соблюдены.

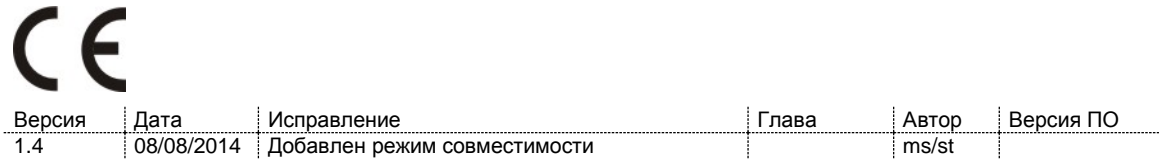

## Содержание

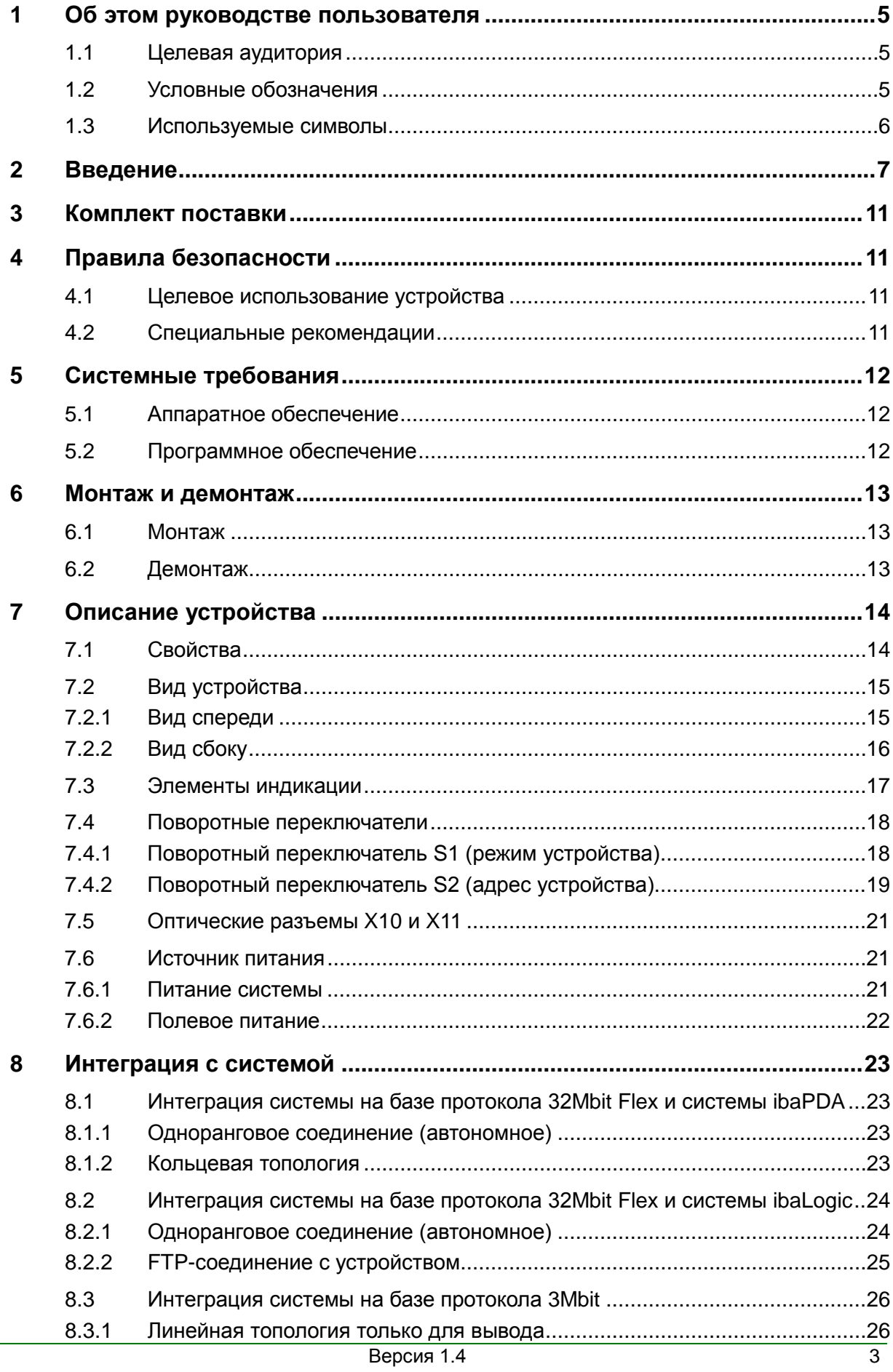

iba

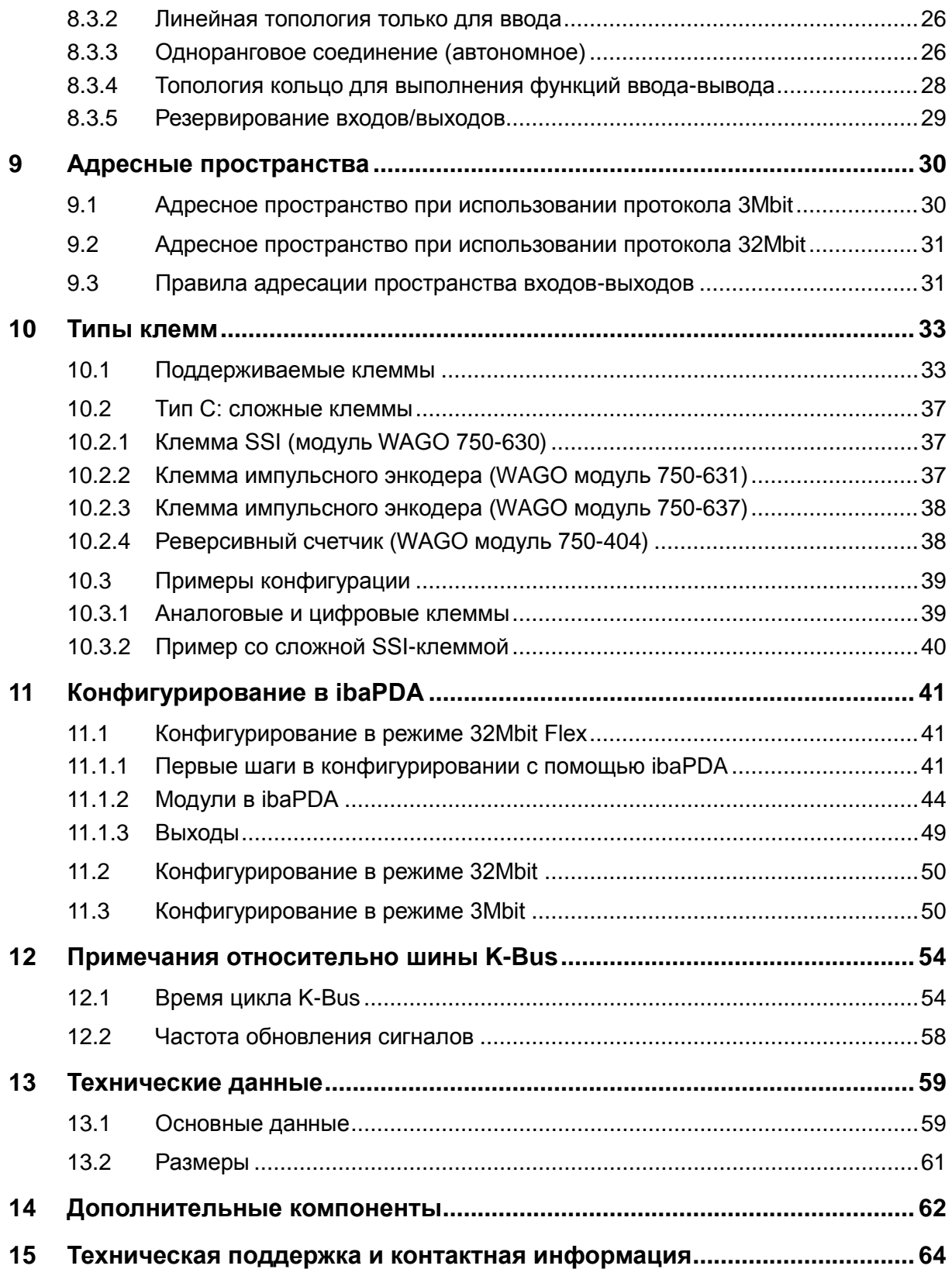

#### <span id="page-4-0"></span> $\mathbf 1$ Об этом руководстве пользователя

В этом руководстве пользователя содержится подробное описание конструкции, конфигурирования и использования устройства ibaNet750-BM-D.

#### <span id="page-4-1"></span> $1.1$ Целевая аудитория

Это руководство предназначено для специалистов, которые работают с электрическими и электронными модулями и обладают необходимыми знаниями в области коммуникационных и измерительных технологий. К вышеупомянутым специалистам относятся лица, которые соблюдают правила техники безопасности могут оценить возможные последствия и риски, исходя из своей И профессиональной подготовки, специальных знаний и опыта, а также знания соответствующих стандартных правил.

#### <span id="page-4-2"></span> $1.2$ Условные обозначения

В настоящем руководстве используются следующие условные обозначения:

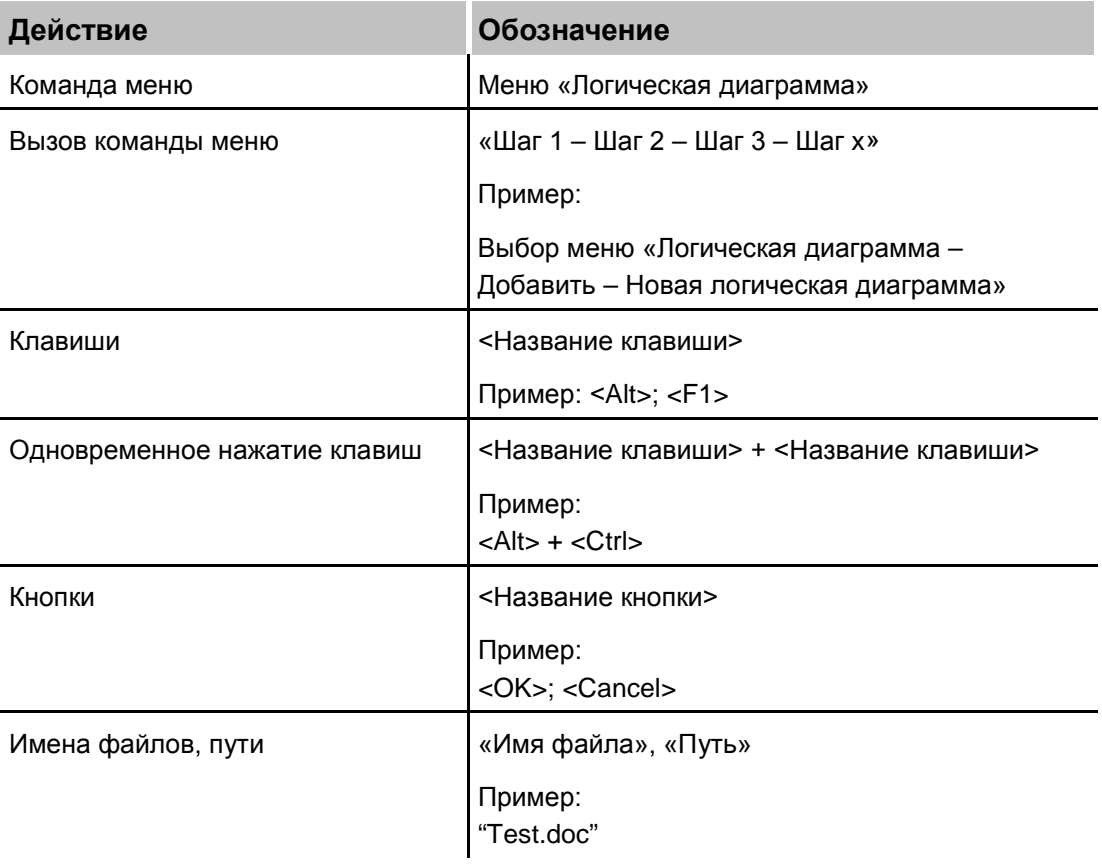

### <span id="page-5-0"></span>**1.3 Используемые символы**

При чтении этого руководства вам могут встретиться символы, которые имеют следующее значение:

## **A DANGER**

Несоблюдение техники безопасности может привести к травме или смертельному исходу:

- От удара электрическим током.
- Из-за неправильного использования программных продуктов, которые связаны с процедурами ввода и вывода, имеющими функции управления.

## **A WARNING**

Несоблюдение этого правила безопасности может привести к травме или смертельному исходу!

## **A CAUTION**

Несоблюдение этого правила безопасности может привести к травме или причинить материальный ущерб!

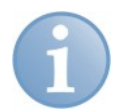

#### **Примечание**

В примечании указаны особые требования или действия, которые необходимо выполнить.

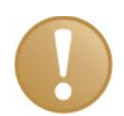

#### **Важно**

Указывает на некоторые особенности, например исключения из правил.

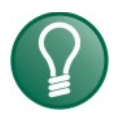

#### **Совет**

Советы, наглядные примеры и маленькие хитрости, позволяющие облегчить работу.

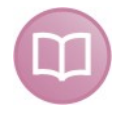

#### **Дополнительная документация**

Ссылка на дополнительную документацию или специальную литературу.

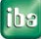

#### <span id="page-6-0"></span>**2 Введение**

ibaNet750-BM-D - это устройство, созданное для расширения диапазона функций ввода-вывода устройств iba путем использования модулей ввода-вывода серии 750 производства WAGO, а также клемм для K-bus производства Beckhoff. Устройство действует как шлюз между последовательной шиной K-bus и детерминированным протоколом оптоволоконной сети ibaNet.

Система ввода-вывода WAGO идеально дополняет диапазон периферийных устройств. В систему могут быть интегрированы аналоговые и цифровые клеммы WAGO/Beckhoff, а также импульсные датчики положения, датчики SSI, устройства RTD, термопары и измерительные мосты.

К ibaNet750-BM-D можно подключить до 255 клемм ввода/вывода WAGO, по шине K-bus может передаваться до 2048 байтов.

Устройство выполняет преобразование сигналов и передает их по оптоволоконному интерфейсу. Для подключения к системе сбора данных, например ibaPDA, требуется карта ibaFOB-D с двунаправленным оптическим соединением.

Устройство поддерживает различные протоколы ibaNet:

#### **32Mbit Flex**

При использовании протокола 32Mbit Flex, конфигурационные и технологические данные передаются по двунаправленному оптоволоконному соединению. ibaPDA-V6 автоматически распознает используемые модули, а сигналы можно легко выбрать и сконфигурировать щелчком мыши.

Протокол 32Mbit Flex позволяет установить частоту дискретизации до 40 кГц. Максимальный объем данных, который может передаваться, зависит от выбранной частоты дискретизации. Применимо следующее правило: чем выше частота дискретизации, тем меньше объем данных. Приложение ibaPDA автоматически определяет максимальную частоту дискретизации, которая зависит от желаемого объема данных и количества устройств в кольце.

Протокол ibaNet 32 Mbit Flex позволяет объединить до 15 устройств в сеть с топологией кольцо. Ограничение по количеству сигналов относится ко всему кольцу. Максимальное расстояние между устройствами 2 км. В сеть можно интегрировать также другие устройства iba, которые поддерживают протокол 32Mbit Flex.

#### **32Mbit**

Протокол 32Mbit используется, как правило, с ibaLogic-V4 версии 4.2.5.464 или выше. Протокол 32Mbit позволяет соединить систему ibaNet750-BM-D с ibaLogic. Скорость передачи данных: 32 Мбит/с. Время цикла составляет 500 мкс, выполняется передача до 256 (REAL) / 512 (INT) аналоговых и цифровых сигналов. Двунаправленное оптоволоконное соединение необходимо для интеграции выходных клемм.

#### **3Mbit**

При использовании протокола 3Mbit устройство совместимо с предыдущей версией ibaNet750-BM. Можно последовательно соединить до 8 устройств и использовать их только в качестве устройств ввода или вывода. Если требуется

одновременная обработка входных и выходных сигналов, то рекомендуется использовать кольцевую топологию. Помимо этого, устройства могут работать в одноранговом режиме без использования компьютера. Время цикла составляет 1 мс при любом способе применения.

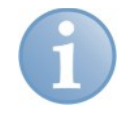

#### **Примечание**

Обратите внимание на то, что режимы 1 и 3 предыдущей версии устройства (ibaNet750-BM) больше не поддерживаются.

Характеристики в режиме 3Mbit:

- Одновременное использование устройства в качестве станции ввода и вывода
- 32+32 аналоговых входа и выхода плюс 32+32 бинарных входа и выхода **на станцию**, или
- до 512+32 бинарных входа плюс 512+32 бинарных выхода, или
- восемь сложных клемм (например, SSI, импульсные энкодеры и т.д.),
- совместимость с устройствами ibaPADU-8 и ibaPADU-8-O (по оптоволоконному кабелю), что означает до 8 устройств ibaNet750-BM-D на одной шине (топология кольцо или звезда)
- интегрированный источник питания для модулей (макс. внутренняя нагрузка 1,5 А)
- в сочетании с измерительной системой ibaPDA могут возникнуть ограничения относительно времени отклика клемм (не гарантируется одновременный моментальный снимок всех сигналов при цикле 1 мс).
- Использование без ПК. Этот режим работы устройства позволяет заменить стандартные узлы медных проводов устройствами ibaNet750-BM-D (до 8x 136 цифровых сигналов в каждом направлении по двум оптоволоконным линиям).

Поведение устройства на оптоволоконной шине iba идентично одному или четырем устройствам ibaPADU-8, ibaPADU-8AI-U/-I или ibaPADU-O. Это означает, что каждое устройство может отправлять и получать 8 (или 32) аналоговых каналов (16 битов каждый), а также 8 (или 32) цифровых каналов (8 битов), в совокупности 17+17 (68 + 68) байтов данных нетто циклически каждую миллисекунду. Устройства можно каскадировать, как ibaPADU-8 (ibaPADU-8-O), макс. 8 устройств в каскаде. Устройство преобразует входящий поток данных от оптического соединения одновременно для всех каналов с точностью до миллисекунды, восстанавливает оптический сигнал и отправляет его другим устройствам в каскаде. В одной сети можно сочетать устройства ibaPADU-8, ibaPADU-8-O и ibaNet750-BM-D.

На стороне ПК требуется карта ввода FOB-D. Если ibaNet750-BM-D используется для замены предшествующей модели - ibaNet750-BM, то даже более старые карты (ibaFOB-io, ibaFOB-4i и ibaFOB-4i-S) могут действовать как приемники.

Дополнительно каждая станция может одновременно использоваться как устройство вывода (наподобие ibaPADU-8-O). Это особенно важно при использовании клемм с функцией "установка/сброс" (счетчики и т.д). Для этой цели на стороне ПК требуется карта ibaFOB-D с выходом (выходами).

Для улучшения функциональности устройство ibaNet750-BM-D также может использоваться с картами ibaLink-SM-64-io, ibaLink-SM-128V-i-2o или ibaLink-VME.

Это дает возможность расширить существующие системы ввода-вывода ПЛК (применимо для систем SIMATIC S5 115U, 135U, 155U, MMC216 и шин VME).

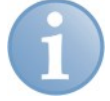

#### **Примечание**

**Передача данных**: Одно устройство может передавать/получать 17, 34 или 68 входных байтов +17, 34 или 68 выходных байтов, при этом входы и выходы станции могут использоваться одновременно.

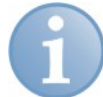

#### **Примечание**

**Диапазон ввода-вывода 1**: Могут использоваться не все клеммы WAGO. Свяжитесь с компанией iba, чтобы получить рекомендации касательно конкретной клеммы. Консультация со специалистами компании iba также может понадобиться в случае клемм Beckhoff (которые, в целом, демонстрируют высокую совместимость). См. также таблицы в главе [10](#page-32-0) "[Типы клемм](#page-32-0)".

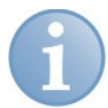

#### **Примечание**

**Диапазон ввода-вывода 2**: Существует три типа клемм:

- цифровые входы/выходы (простые в использовании)
- аналоговые входы/выходы (простые в использовании)

- сложные клеммы (требуют более глубокого знания строения клемм)

Прежде чем использовать сложные клеммы, проверьте, какая производительность требуется.

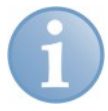

#### **Примечание**

**Диагностика клемм**: За исключением сложных клемм, диагностическая информация не поддерживается.

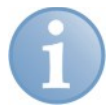

#### **Note**

Совместимость в режиме 3Mbit: Телеграммы, передаваемые/получаемые устройством ibaNet750-BM-D по оптоволоконной линии, на 100% совместимы с существующими устройствами ibaPADU-8.

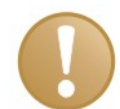

#### **Ограничения при использовании с ibaPDA**

В то время как все устройства iba, как правило, создают синхронизированный снимок процесса с интервалом в 1 мс, эта функция недоступна для устройств ibaNet750-BM-D. Это связано с тем, что модули WAGO используют последовательную шину, которая не зависит от шины ibaNet. Время цикла зависит также от количества каналов, подключенных к станции. Особенное влияние на цикл шины оказывают аналоговые каналы и счетчики (клеммы с большим количеством битов), время цикла может иметь продолжительность в несколько миллисекунд. Если одновременно используется несколько станций, то время цикла может приводить к разнице фаз до 10 мс. Это означает, что одновременное измерение большого количества сигналов с циклом < 10 мс не гарантируется. Для измерения входов некоторых дополнительных входов RTD и термопар такого цикла вполне достаточно.

### <span id="page-10-0"></span>**3 Комплект поставки**

После распаковки устройства проверьте его комплектность и убедитесь в том, что оно не было повреждено при перевозке.

Комплект поставки включает:

- Устройство ibaNet750-BM-D
- Руководство пользователя ibaNet750-BM-D

#### <span id="page-10-1"></span>**4 Правила безопасности**

#### <span id="page-10-2"></span>**4.1 Целевое использование устройства**

Данное устройство является электрооборудованием. Устройство может использоваться только в следующих целях:

- Логирование и анализ измеренных данных
- Использование с программными (ibaPDA-V6 и т.д.) и аппаратными продуктами iba

Устройство должно применяться только так, как описано в главе "Технические данные".

### <span id="page-10-3"></span>**4.2 Специальные рекомендации**

## **A CAUTION**

Длина линии питания от источника напряжения до устройства не должна превышать 30 м.

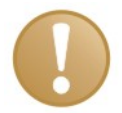

#### **Важно**

Не открывайте устройство!

Внутри устройства нет деталей, которые требуют технического обслуживания.

При открывании устройства гарантия аннулируется.

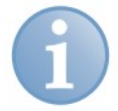

#### **Примечание**

Очистка устройства

Для очистки устройства используйте сухую или слегка увлажненную ткань.

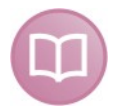

#### **Дополнительная информация**

В этом руководстве описываются только те свойства устройств WAGO, которые имеют значение для интеграции систем iba.

Более подробное описание отдельных клемм WAGO с информацией о разводке контактов, формате данных и аналого-цифровом преобразовании содержится в документации производителя, поставляемой WAGO. Спецификации и руководства доступны для скачивания на сайте компании: www.wago.com.

iba

#### <span id="page-11-0"></span>5 Системные требования

#### <span id="page-11-1"></span> $5.1$ Аппаратное обеспечение

- ПК, оборудованный как минимум следующим:
	- Мин. один свободный слот PCI/PCIe (ПК) или слот ExpressCard (ноутбук)
	- Мин. 512 Мб оперативной памяти
	- 4 Гб свободного пространства на диске для измеренных значений

На нашей домашней станице http://www.iba-ag.com вы найдете несколько систем на базе ПК для настольного или промышленного использования.

- □ Мин. одна оптическая карта типа ibaFOB-D (версия встроенного ПО V2.00 build 176 (С2) или выше), например:
	- · ibaFOB-io-D
	- · ibaFOB-2io-D
	- ibaFOB-2i-D, опционально с модулем расширения ibaFOB-4o-D\*
	- ibaFOB-4i-D, опционально с модулем расширения ibaFOB-4o-D\*
	- ibaFOB-io-ExpressCard
- □ Дуплексный оптоволоконный соединительный кабель для двунаправленного соединения между ibaNet750-BM-D и ПК с ibaPDA.

\* Модуль расширения требуется для двунаправленных соединений, он обязателен для протокола 32Mbit Flex и опционален для 32Mbit и 3Mbit.

#### <span id="page-11-2"></span> $5.2$ Программное обеспечение

- $\Box$  ibaPDA-V6 версии 6.32.1 или выше
- $\Box$  ibaLogic-V4 версии 4.2.5.464 или выше

 $\overline{12}$ 

### <span id="page-12-0"></span>**6 Монтаж и демонтаж**

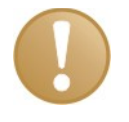

#### **Важно**

Перед добавлением или удалением модулей убедитесь в том, что питание 24 В отключено.

### <span id="page-12-1"></span>**6.1 Монтаж**

 Аккуратно прижмите устройство к DIN-рейке таким образом, чтобы раздался щелчок, который означает, что устройство надежно закреплено.

## <span id="page-12-2"></span>**6.2 Демонтаж**

- Отсоедините от устройства все кабели.
- Потяните оранжевый шнур в направлении на себя. Модуль высвободится из DIN-рейки.

### <span id="page-13-0"></span>**7 Описание устройства**

## <span id="page-13-1"></span>**7.1 Свойства**

- Питание 24 В DC (±10%) для устройства ibaNet750-BM-D и шины K-bus.
- Встроенный блок питания позволяет обеспечивать питанием модули вводавывода с максимальным потреблением 1,5 А. Если требуется большее потребление тока, необходимо использовать дополнительные модули питания, устанавливаемые на K-шину.
- Прочный пластмассовый корпус с зажимом для установки на DIN-рейку
- 4 светодиода (работа, соединение, Flex, ошибка) для индикации состояния устройства
- 2 светодиода (IO-RUN, IO-Err) для шины WAGO KBUS
- 1 оптический вход плюс один оптический выход для передачи конфигурационных и технологических данных
- Автоматическое распознание модулей в ibaPDA (в режиме 32Mbit Flex)
- Гибкая настройка частоты дискретизации (в режиме 32Mbit Flex)
- Топология "кольцо" для процессов ввода и вывода, макс. 15 устройств, ibaPDA-V6 в качестве ведущего устройства (в режиме 32Mbit Flex)

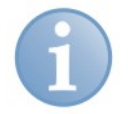

#### **Примечание**

Обратите внимание на то, что некоторые клеммы могут иметь только один контакт для питания или не иметь таких контактов вообще (это зависит от функций клеммы). Соответственно, последовательное соединение источников питания от модуля к модулю может быть нарушено. Если дополнительные модули, добавленные позже, должны быть подключены к другим потенциалам, придётся использовать дополнительные модули питания. В некоторых случаях передача потенциала к следующему модулю может оказаться вовсе невозможной.

При установке нового модуля питания создается новый общий потенциал питания, в то время как предыдущий потенциал (расположенный левее) прерывается. Это означает, что с этого места можно заново начинать расчёт питания.

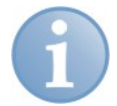

#### **Примечание**

Обратите внимание на то, что некоторые клеммы требуют дополнительный собственный источник питания (как правило, 24 В DC). Это, в основном, сложные клеммы (см. главу [10\)](#page-32-0).

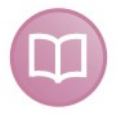

#### **Дополнительная документация**

Чтобы получить более подробную информацию, см. руководства производителей конкретных клемм.

## <span id="page-14-0"></span>**7.2 Вид устройства**

### <span id="page-14-1"></span>**7.2.1 Вид спереди**

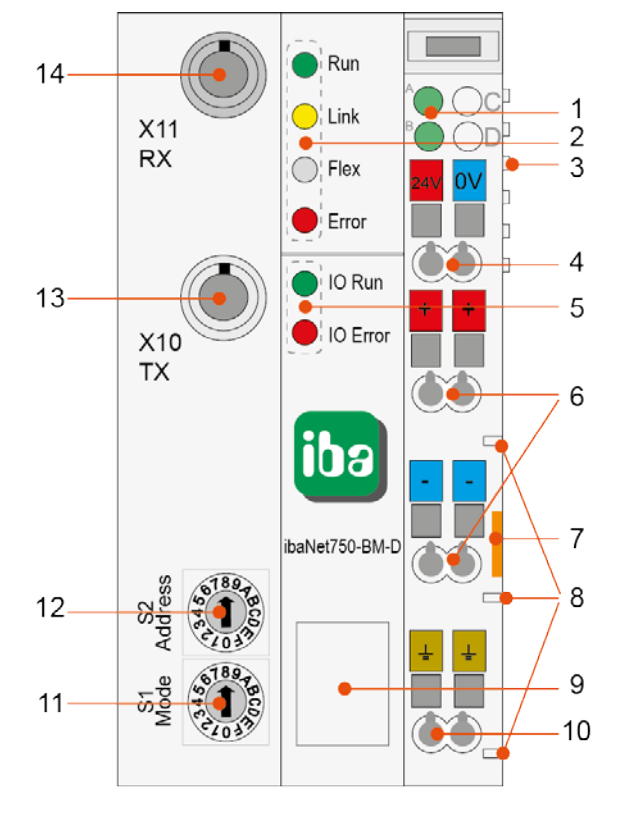

Рис. 1: Вид спереди

- 1 Состояние источника питания (A: система / B: поле)
- 2 Светодиоды состояния устройства
- 3 Соединение K-Bus (включая источник питания)
- 4 Питание системы 24 В
- 5 Светодиоды состояния шины WAGO K-bus
- 6 Питание полевых устройств 24 В
- 7 Приспособление для извлечения устройства
- 8 Джампер-контакты питания
- 9 USB-интерфейс
- 10 Соединение с землей
- 11 Поворотный переключатель S1 (режим устройства)
- 12 Поворотный переключатель S2 (адрес устройства)
- 13 Оптоволоконный передатчик (TX) X10
- 14 Оптоволоконный приемник (RX) X11

<span id="page-15-0"></span>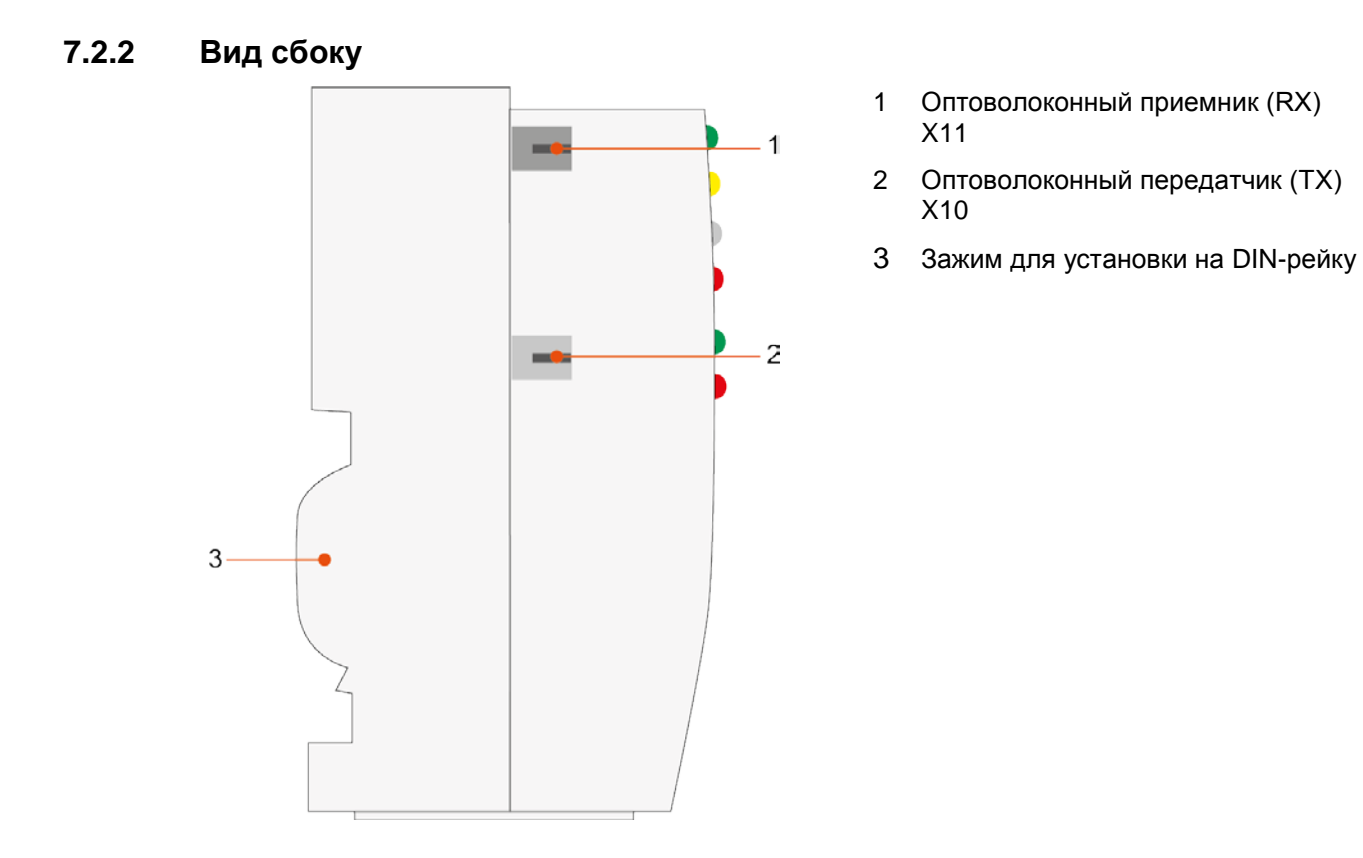

Рис. 2: Вид сбоку

## <span id="page-16-0"></span>**7.3 Элементы индикации**

#### **Рабочее состояние**

Рабочее состояние устройства обозначается цветными светодиодами.

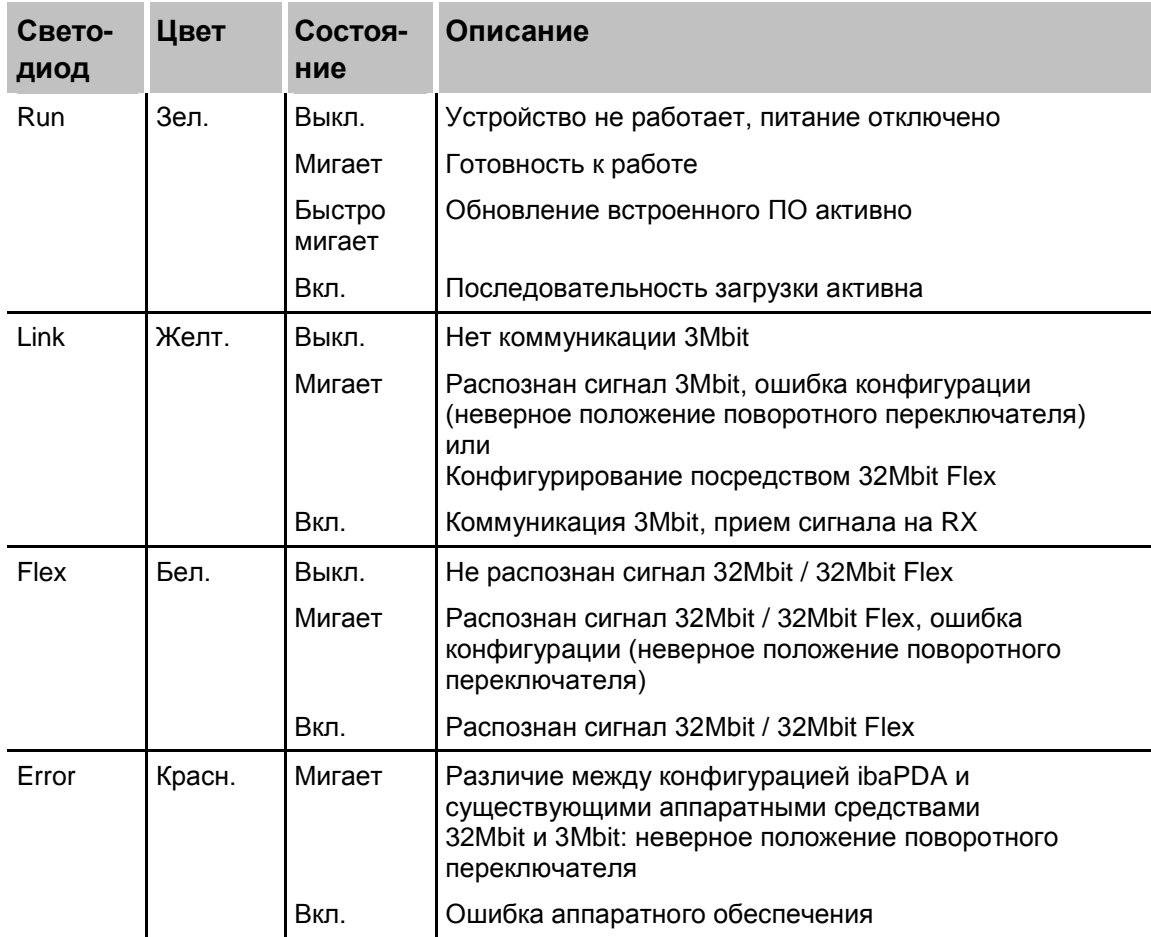

#### **Состояние K-bus**

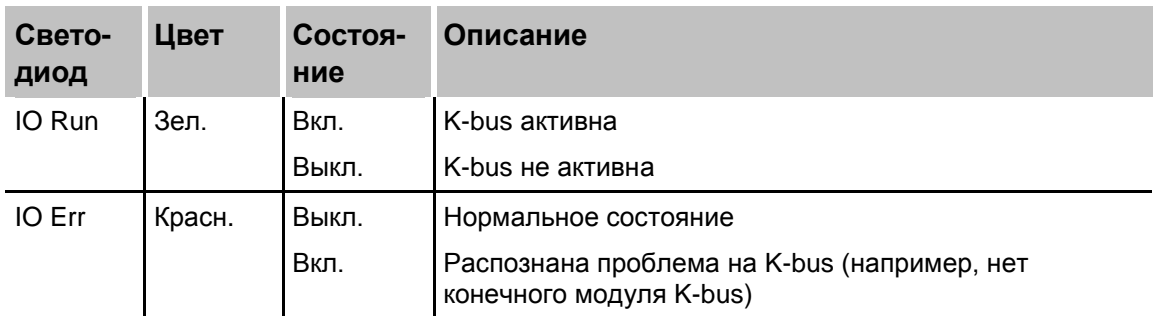

#### <span id="page-17-0"></span> $7.4$ Поворотные переключатели

#### <span id="page-17-1"></span> $7.4.1$ Поворотный переключатель S1 (режим устройства)

С помощью поворотного переключателя S1 устанавливается режим работы устройства и протокол ibaNet.

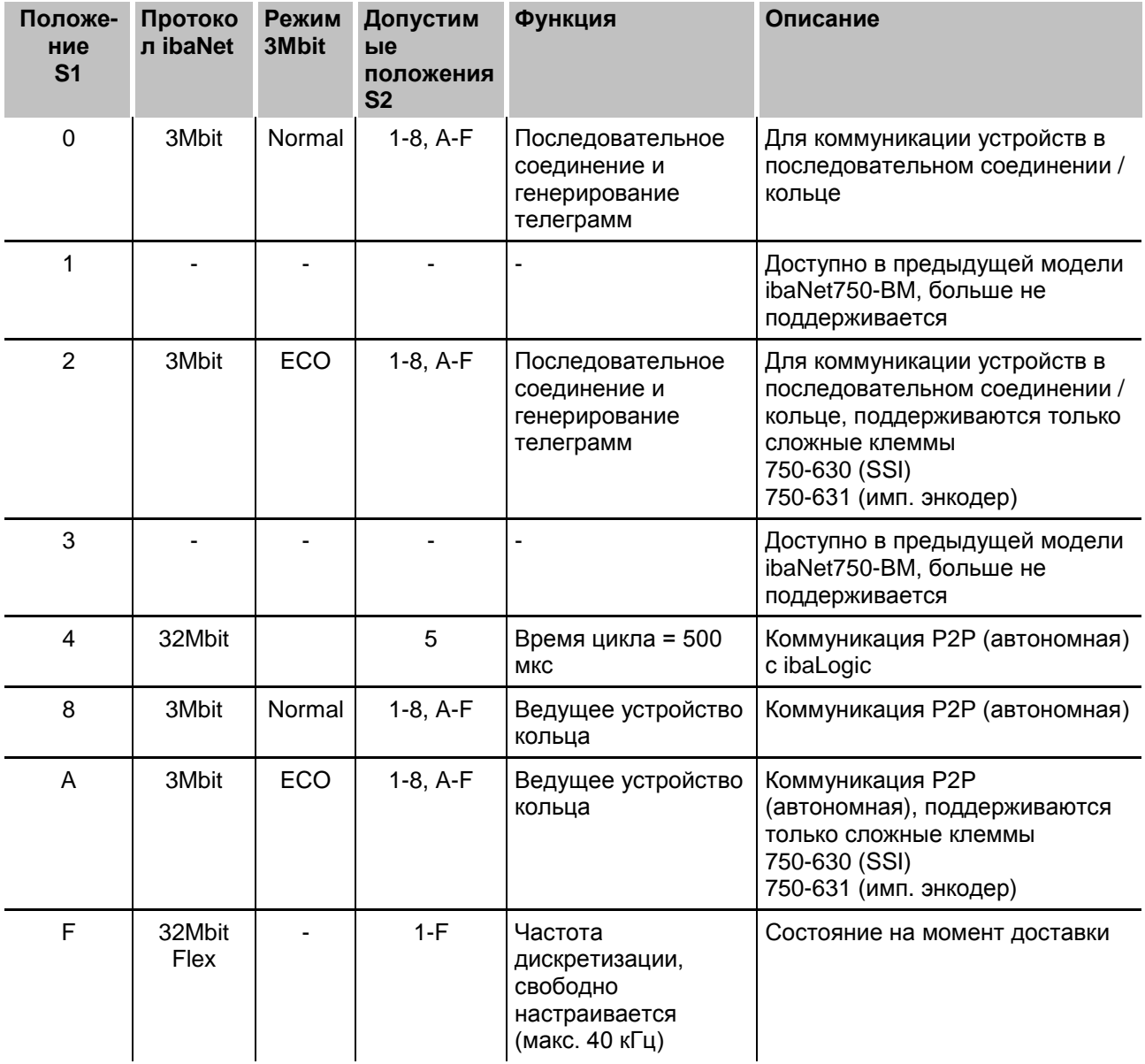

#### $7.4.1.1$ 3Mbit - нормальный режим

В нормальном режиме 3Mbit поддерживаются все подключенные клеммы со стандартными входными и выходными сигналами.

#### $7.4.1.2$ **3Mbit - режим ECO**

При использовании протокола 3Mbit помимо нормального режима доступен также так называемый "режим ЕСО". Он был разработан для некоторых сложных клемм, которые в нормальном режиме требуют большего пространства памяти для входных и выходных данных. Поскольку для некоторых приложений необходимо немного входных байтов, адресное пространство для сложных клемм

было сокращено. В результате, не все доступные байты помещаются в телеграмму ibaNet, например в телеграмме передаются только четыре входных байта вместо восьми входных и выходных.

В результате на одном устройстве ibaNet750-BM-D может использоваться большее количество сложных клемм. В настоящее время режим ЕСО поддерживается для следующих сложных клемм:

- □ клемма SSI (750-630)
- □ клемма импульсного энкодера (750-631)

Дополнительную информацию о распределении памяти вы найдете в разделах: 10.2.1 и 10.2.2.

Все остальные клеммы типа А (цифровые) и В (аналоговые) будут работать в нормальном режиме, несмотря на то что переключатель установлен на режим ECO.

#### <span id="page-18-0"></span> $7.4.2$ Поворотный переключатель S2 (адрес устройства)

Поворотный переключатель S2 имеет различные функции, которые зависят от выбранного режима устройства.

#### 32Mbit Flex  $n$  S1 = F

Для протокола 32Mbit Flex адресация устройств настраивается с помощью поворотного переключателя S2.

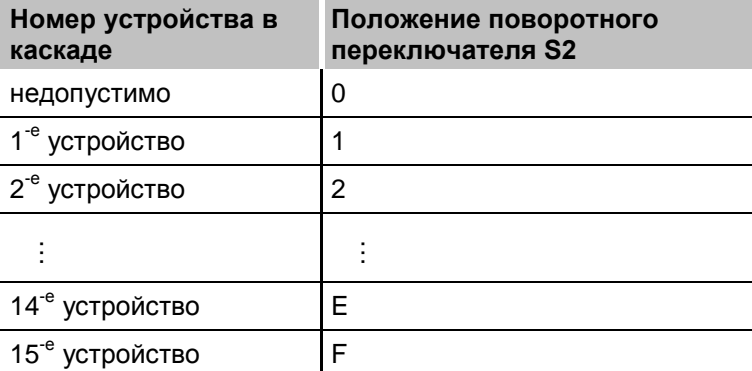

Состояние на момент доставки: S2 = 1

#### 32Mbit  $nS1 = 4$

Положение поворотного переключателя S2 определяет время цикла протокола 32Mbit:

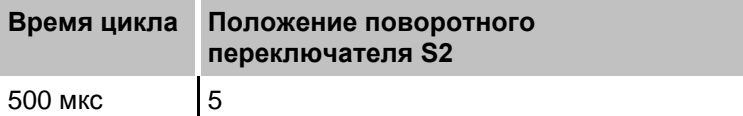

Другие варианты времени цикла в настоящий момент не поддерживаются.

#### **3Mbit и S1 = 0, 2, 8 или A**

Для настройки адреса устройства используется поворотный переключатель S2. Корректные адреса: 1…8 и A …F. Положение устройства в цепи может отличаться от настройки адреса устройства.

Если переключатель установлен в положение 1...8, то устройство ibaNet750-BM-D ведет себя как модуль ibaPADU-8 и использует установленный адрес (1…8) для восьми бинарных и восьми аналоговых входов/выходов.

В положении A или B устройство ibaNet750-BM-D использует **четыре** адреса устройства (A = 1…4, B = 5..8) и, соответственно, может передавать до 32 бинарных и 32 аналоговых входных/выходных сигналов.

В положении C…F устройство ibaNet750-BM-D использует **два** адреса устройства (1+2, 3+4, 5+6, 7+8) и, соответственно, может передавать до 16 бинарных и 16 аналоговых входных/выходных сигналов.

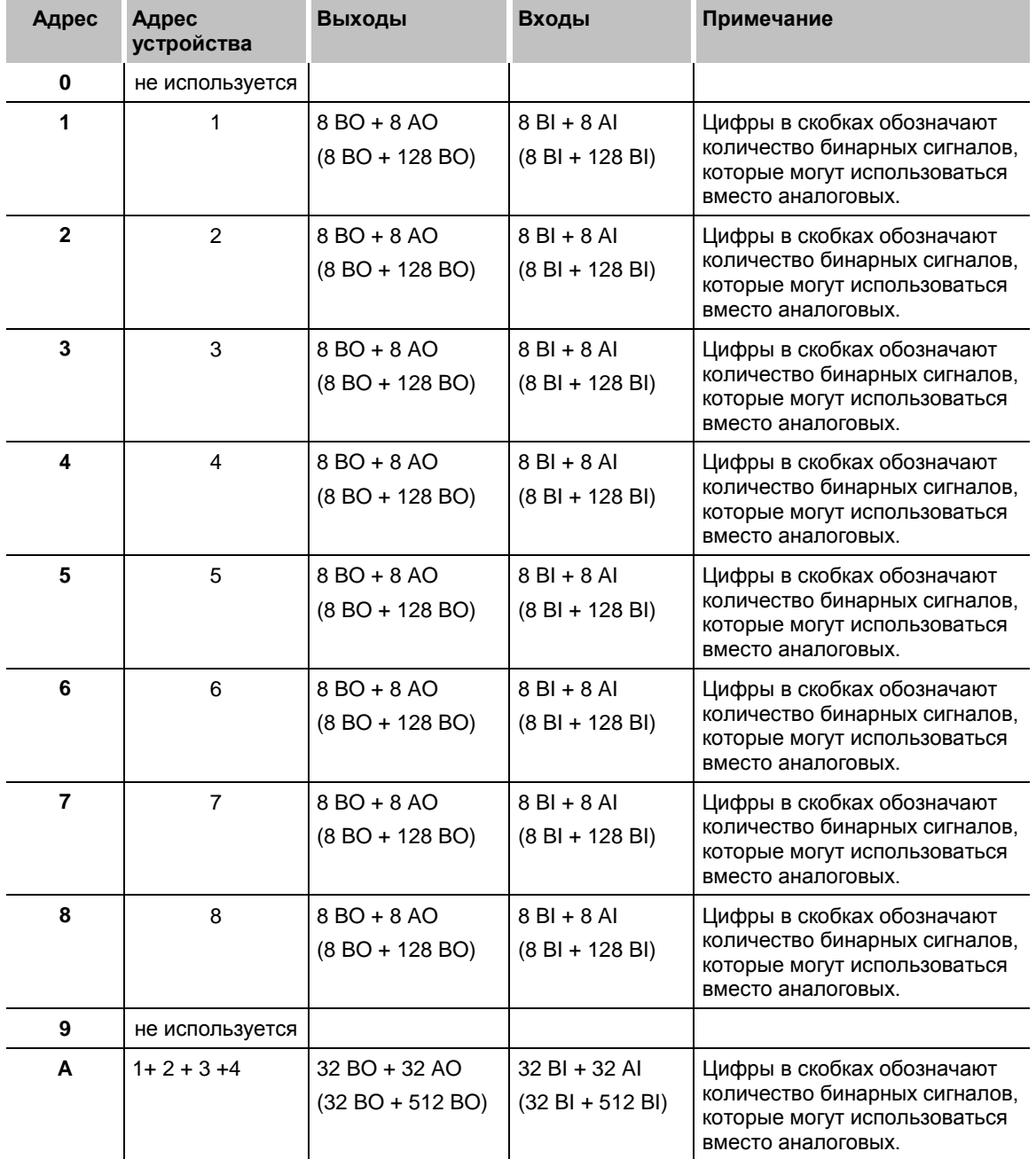

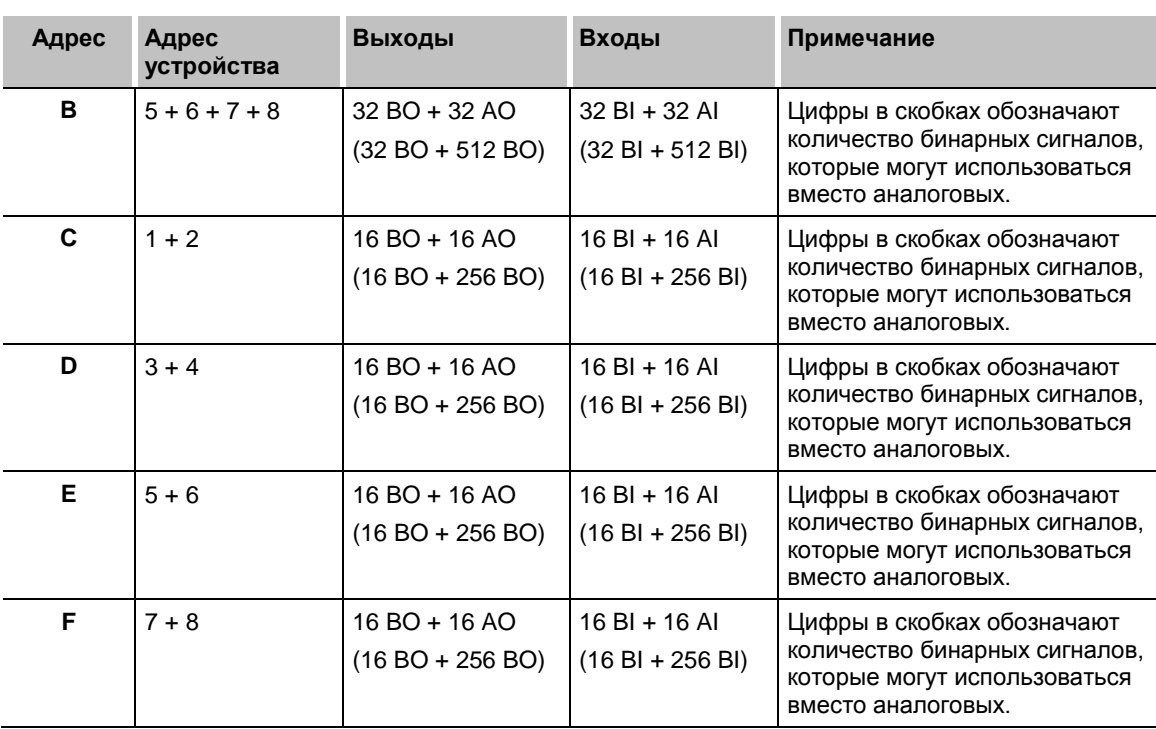

 $AI =$  аналоговые входы  $AO =$  аналоговые выходы  $BI = 6$ инарные входы  $BO = 6$ инарные выходы

## <span id="page-20-0"></span>**7.5 Оптические разъемы X10 и X11**

X11 (RX): Оптоволоконный интерфейс для получения данных

X10 (TX): Оптоволоконный интерфейс для передачи данных

Порты предназначены для кабелей с многомодовым оптоволокном 62,5/125 мкм и разъемами ST, которые можно заказать у iba.

Двухточечное соединение: разъем X11 (RX) соединяется с выходом (TX) карты ibaFOB-D, а разъем X10 (TX) - со входом (RX) карты ibaFOB-D.

Кольцевая топология: выход X10 соединяется со входом X11 следующего устройства и так далее до тех пор, пока все устройства (макс. 15) не будут соединены друг с другом.

### <span id="page-20-1"></span>**7.6 Источник питания**

Для устройства необходимо два источника питания.

#### <span id="page-20-2"></span>**7.6.1 Питание системы**

В качестве источника питания для системы устройство требует внешнее питание 24 В ±10% DC (нерегулируемое). Питающее напряжение подключается с помощью соответствующих клемм на устройстве, реализована защита от обратной полярности.

Вы также можете заказать DIN-рейки или источники питания 24В, обратившись в компанию iba.

Напряжение питания 24 В преобразуется в рабочее напряжение 5 В (без гальванической изоляции).

Это напряжение питает не только само устройство, но и подключенные к нему клеммные модули через внутреннюю шину.

iba

Потребляемый ток не должен превышать 2000 мА.

Если нагрузка превышает эту величину, то необходимо использовать дополнительные модули питания (например, Wago 750-613)

Некоторые клеммы не требуют запитки от системного питания, но используют вместо него питание от полевого источника.

## **A CAUTION**

Длина линии питания от источника напряжения до устройства не должна превышать 30 м.

#### <span id="page-21-0"></span>**7.6.2 Полевое питание**

Определенные типы клемм, используемых с системой ibaNet750-BM-D, требуют питания 24 В от полевого источника питания.

Это напряжение питания подключается к соответствующим клеммам устройства. Это пассивное питание, не снабженное какой-либо защитой.

Вы также можете заказать DIN-рейки или источники питания 24В, обратившись в компанию iba.

Рабочее напряжение передается на другие модули и подается на соответствующие клеммы питания. Соединение между модулями происходит автоматически с помощью встроенных контактов при прикреплении модулей друг к другу.

Суммарная нагрузка на клеммах питания не должна превышать 10 A.

При добавлении модуля, не имеющего встроенных контактов, или дополнительного модуля питания это внутреннее соединение модулей разрывается.

При необходимости можно создать новый потенциал питания на встроенных контактах, используя модуль питания (например, WAGO750-610 для 24 В DC, WAGO750-611 для 230 В AC).

## **A CAUTION**

Длина линии питания от источника напряжения до устройства не должна превышать 30 м.

Более подробная информация по источникам питания содержится в руководствах, предоставляемых производителем оборудования.

### <span id="page-22-0"></span>**8 Интеграция с системой**

Станция ibaNet750-BM-D всегда имеет следующую внутреннюю структуру:

- в левой части соединения располагается ведущая станция устройство ibaNet750-BM-D.
- модули системы WAGO I/O 750 (модули ввода/вывода, клеммы питания...), устройство поддерживает до 255 клемм.
- клемма терминирования в крайней правой части соединения для терминирования последовательной шины K-bus.

### <span id="page-22-1"></span>**8.1 Интеграция системы на базе протокола 32Mbit Flex и системы ibaPDA**

#### <span id="page-22-2"></span>**8.1.1 Одноранговое соединение (автономное)**

ibaPDA

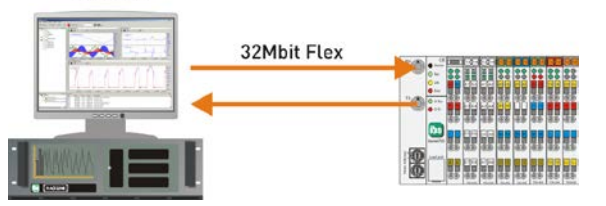

Рис. 3: Одноранговое соединение с ПК ibaPDA

Устройство соединяется с картой ibaFOB-D в компьютере с ibaPDA посредством двунаправленной оптоволоконной линии для передачи конфигурационных и технологических данных. ibaPDA распознает подключенные клеммы автоматически.

Частота дискретизации настраивается (макс. 40 кГц). Максимальный объем данных, который может передаваться, зависит от выбранной частоты дискретизации. Применимо следующее правило: чем выше частота дискретизации, тем меньше объем данных.

Время обновления сигналов также ограничено частотой обновления шины K-bus и специфическими свойствами подключенных клемм.

#### <span id="page-22-3"></span>**8.1.2 Кольцевая топология**

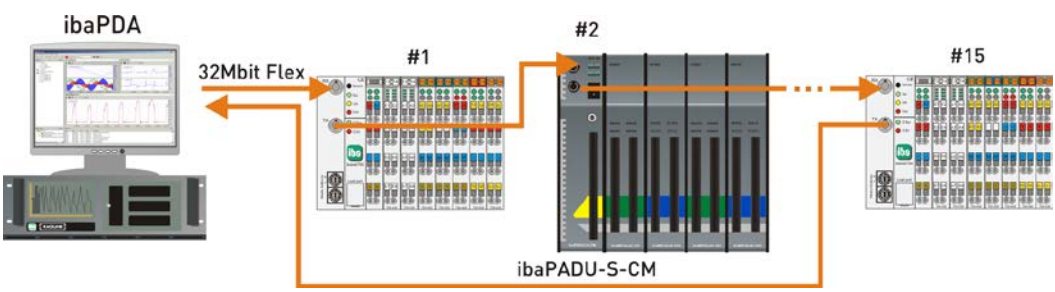

Рис. 4: Кольцевая топология

Протокол 32Mbit Flex позволяет соединить до 15 устройств в сеть с кольцевой топологией. Конфигурационные и технологические данные передаются в кольце.

В сеть можно интегрировать также другие устройства iba, которые поддерживают протокол 32Мбит Flex. Адресация устройств в кольце настраивается с помощью

iba

переключателя для настройки адресов S2. ibaPDA автоматически распознает подключенные устройства в кольце.

Объем данных для каждого участника соединения распределяется динамически. ibaPDA вычисляет объем данных исходя из количества аналоговых и цифровых сигналов, сконфигурированных в ibaPDA и наименьшего опорного времени в кольце. Максимальный общий объем данных определяется протоколом 32Mbit Flex. Его нужно разделить на количество устройств и объем данных на каждое устройство в кольце. Для расчета можно использовать приблизительное значение 3000 Байт за мс. Каждая система может работать с собственной частотой дискретизации. Однако, время цикла должно быть целым и кратным минимальному циклу. Если будет превышена максимальная скорость передачи, в ibaPDA будет отображено сообщение об ошибке и рекомендация увеличить базовое время или уменьшить объем передаваемых данных.

### <span id="page-23-0"></span>**8.2 Интеграция системы на базе протокола 32Mbit Flex и системы ibaLogic**

#### <span id="page-23-1"></span>**8.2.1 Одноранговое соединение (автономное)**

ibaLogic 32Mbit

Рис. 5: Одноранговое соединение с ibaLogic

Устройство соединяется с системой ibaLogic на базе протокола 32Mbit.

Возможен только одноранговый обмен данными.

Частота дискретизации этого режима ограничена 2 кГц (= 500 мкс - время цикла). Максимальный объем данных ограничен 256 (REAL) / 512 (INT) аналоговыми и цифровыми сигналами.

В конфигураторе ввода-вывода ibaLogic должен быть выбран протокол 32Mbit:

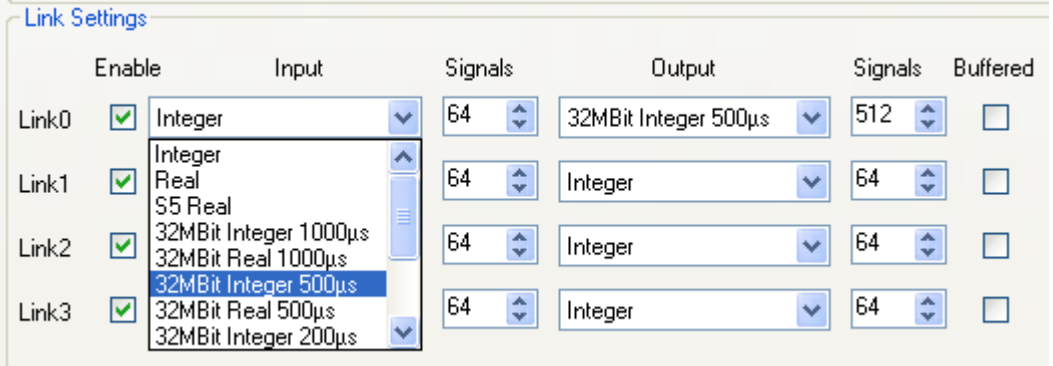

Соотнесение сигналов выполняется автоматически при загрузке устройства и путем настройки режима работы устройства (S1 = 4 и S2 = 5). Таблицу соотнесения сигналов можно скачать через FTP.

#### <span id="page-24-0"></span>**8.2.2 FTP-соединение с устройством**

Чтобы установить FTP-соединение с устройством, выполните следующие шаги:

- **1.** Подключите устройство к компьютеру с помощью USB-кабеля. Интерфейс USB находится под пластиковой крышкой на передней стороне устройства. Требуется USB-кабель типа A/Mini-B. Нужный кабель можно заказать, обратившись в компанию iba.
- **2.** При первичном подключении компьютера к устройству появится "Мастер настройки нового оборудования" и понадобится установка драйвера для USBсоединения. Драйвер содержится на DVD-диске, поставляемом с устройством, в каталоге:
- **3.** После успешной установки становится доступным дополнительное сетевое соединение с именем устройства "IBA AG USB Remote NDIS Network Device".
- **4.** Этому интерфейсу должен быть присвоен фиксированный IP-адрес. Адрес должен быть в рамках следующего диапазона: 192.168.0.n, где n = 2…254 и маска подсети 255.255.255.0.

**Пример**:

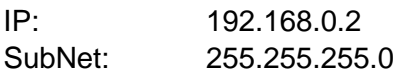

**5.** Теперь вы можете установить FTP-соединение с устройством. Можно использовать клиент FTP или Windows File Explorer.

В обоих случаях адрес 192.168.0.1 и пользователь "anonym" без пароля.

**Пример**: Windows File Explorer:

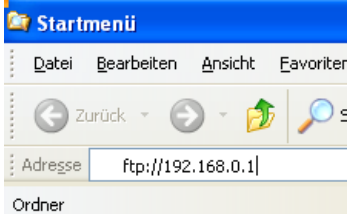

В окне файла отображаются следующие файлы: Event.log и WagoSignals.txt

**6.** Загрузите файл "WagoSignals.txt" в свой компьютер.

\2 Hardware\ibaNet750-BM-D\USB-Network-Driver\

**7.** Откройте файл в редакторе файлов. Файл содержит распределение сигналов и порядок сигналов, автоматически сгенерированные системой:

```
### Fiber optic mode: 32Mbit/s. 500 us sample time (signal numbers 0 to 511) ###
             Hex switches: mode = 4; address = 5
*** Analog Input signals ***
   ** mwarvy input siywais ***<br>Module 1 (Wago 750–476/000–000), signal 0: Fiber optic analog signal 0, length 16 bits<br>Module 1 (Wago 750–476/000–000), signal 1: Fiber optic analog signal 1, length 16 bits
*** Digital Input signals ***
   rr vigicar impoc signais rar.<br>Module 3 (digital in module with 2 input signals), signal 0: Fiber optic  digital signal 0<br>Module 3 (digital in module with 2 input signals), signal 1: Fiber optic  digital signal 1
*** Analog Output signals ***<br>Module 0 (Wago 750–557/000–000), signal 0: Fiber optic analog signal 0, length 16 bits<br>Module 0 (Wago 750–557/000–000), signal 1: Fiber optic analog signal 1, length 16 bits<br>Module 0 (Wago 750
*** Digital Output signals ***
    Module 2 (digital out module with 2 outputs and 0 status or input signals), signal 0: Fiber optic  digital signal 0<br>Module 2 (digital out module with 2 outputs and 0 status or input signals), signal 1: Fiber optic  digital
```
В списке отображается порядок входов и выходов, использованных в ibaLogic.

### <span id="page-25-0"></span>**8.3 Интеграция системы на базе протокола 3Mbit**

При использовании режима 3Mbit устройство совместимо с предыдущей версией ibaNet750-BM.

#### <span id="page-25-1"></span>**8.3.1 Линейная топология только для вывода**

На рисунке ниже показано последовательное соединение макс. восьми устройств ibaNet750-BM-D с картой ibaFOB-D только для направления вывода. Доступно восемь правильных адресов устройства (1 ... 8). Адрес устройства не должен совпадать с номером устройства в сети.

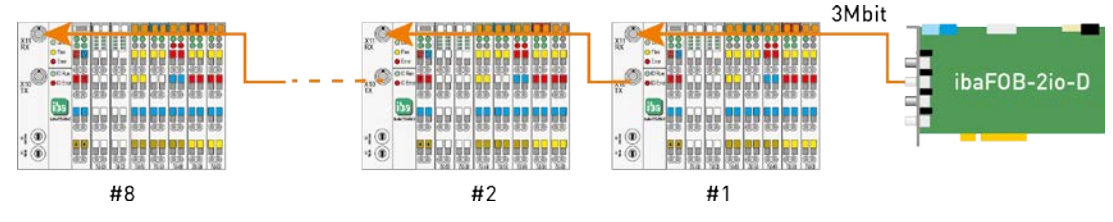

Рис. 6: Линейная топология для вывода

#### <span id="page-25-2"></span>**8.3.2 Линейная топология только для ввода**

ibaNet750-BM-D как устройство ввода технологических данных. Соединяется со входом ibaFOB-D:

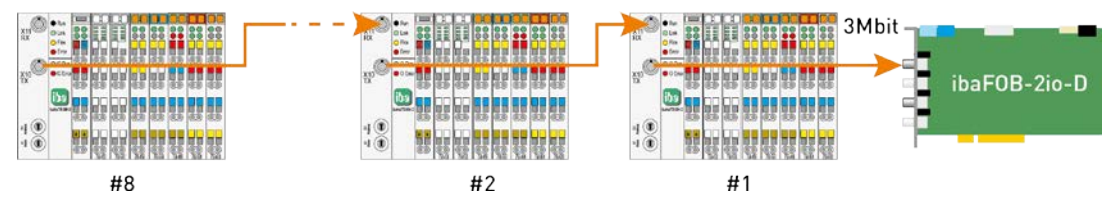

Рис. 7: Линейная топология для ввода

#### <span id="page-25-3"></span>**8.3.3 Одноранговое соединение (автономное)**

Устройства ibaNet750-BM-D могут работать в режиме передачи данных между равноправными узлами (без использования ПК). В этом случае большое количество сигналов может передаваться с использованием всего двух оптоволоконных кабелей. Адрес каждой станции должен присутствовать в топологии "кольцо" дважды, причем каналы ввода/вывода должны зеркально отображать друг друга (всем входам и выходам станции Х должны соответствовать выходы и входы станции Х' и наоборот). Все входы и выходы обновляются с циклом 1 мс.

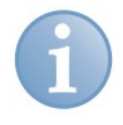

#### **Ведущее и ведомые устройства кольца**

Для того чтобы соединение могло работать в этом режиме, одно из устройств должно быть сконфигурировано как ведущее (режим = 8).

Это устройство инициирует стартовую последовательность коммуникации. Другие устройства должны работать в режиме 0 (run).

- Максимальное расстояние между устройствами не должно превышать 2 км
- Макс. 8 x 136 бинарных сигнала в каждом направлении, или
- $\Box$  8 х (8 аналоговых плюс 8 бинарных сигналов) в каждом направлении, или любая другая корректная конфигурация устройства.
- Гарантированный цикл обновления 1 мс
- Каждый вход/выход должен иметь соответствующий выход/вход на связанной станции
- ОДНО из устройств должно быть сконфигурировано как ведущее (режим = 8)
- Ведущее устройство соединения должно иметь 2 цифровых сигнальных контакта
- Все другие устройства должны работать в режиме 0 (run).

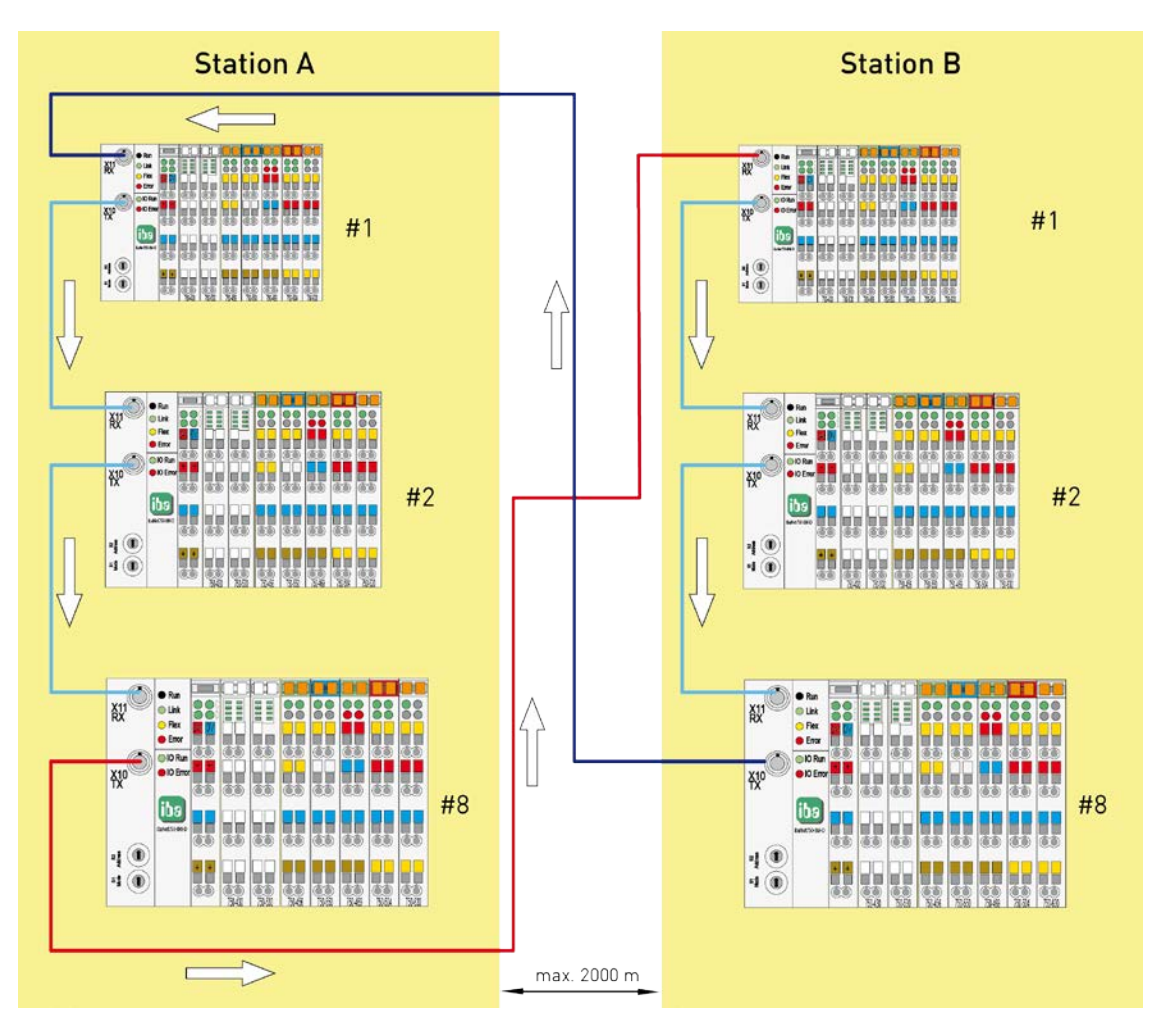

Рис. 8: Одноранговое соединение

iba

#### <span id="page-27-0"></span>**8.3.4 Топология кольцо для выполнения функций ввода-вывода**

ibaNet750-BM-D как устройство ввода-вывода технологических данных соединяется с картой ibaLink-SM-64-io (т.е. расширяет функции ввода-вывода для Simatic S5 и MMC 216 с устройствами ввода ibaPADU-8). Возможные сигналы в кольце: до 64 аналоговых входов + 64 бинарных входа + 64 аналоговых выхода + 64 бинарных выхода.

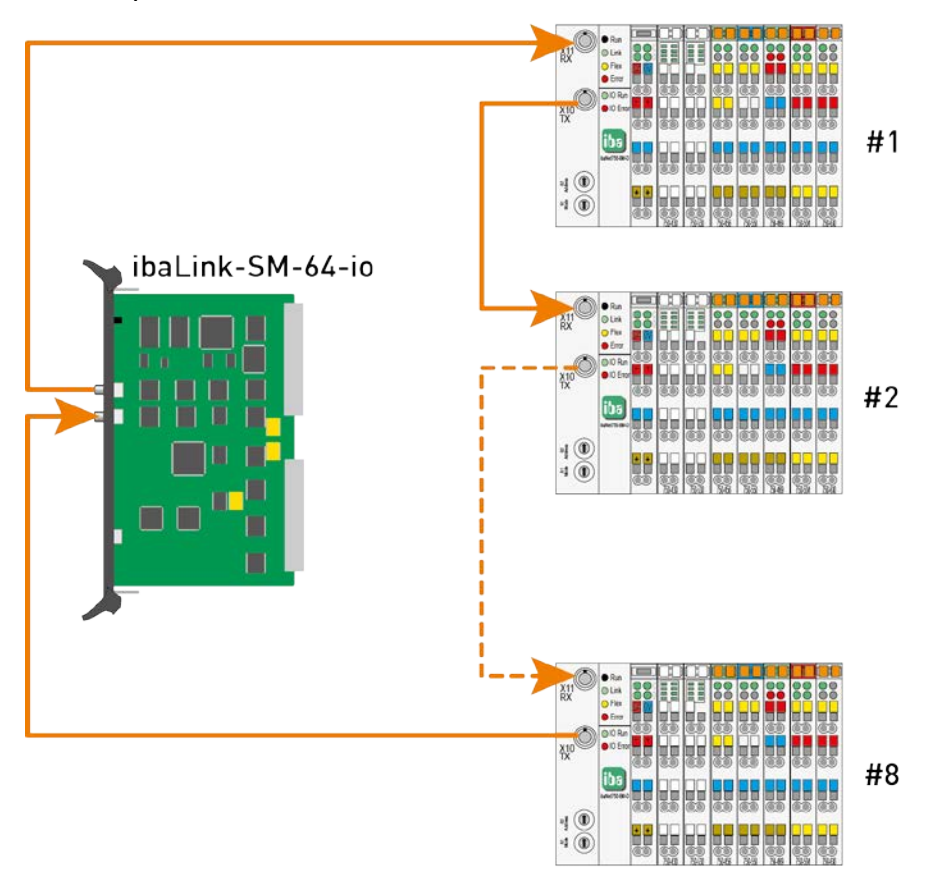

Рис. 9: Топология кольцо для выполнения функций ввода-вывода

#### <span id="page-28-0"></span>**8.3.5 Резервирование входов/выходов**

При помощи устройства ibaBM-FOX-i-3o можно увеличить количество оптических каналов связи. Это можно сделать в любом месте оптической сети.

Таким образом, можно создать несколько различных топологий. Это позволяет, например, резервировать входы и выходы или осуществлять параллельное измерение в реальном времени. В последнем случае дополнительный оптический выход снова присоединяется ко входу карты ibaFOB-D.

На следующем рисунке показан пример параллельного использования двумя устройствами (в данном случае ibaLink-SM-64-io и компьютером с системой ibaPDA) входов и выходов с оптического кольца, содержащего до восьми устройств ibaNet750-BM-D. Для этого в систему добавляется два дополнительных устройства ibaBM-FOX-i-3o, которые подключаются к системе ibaPDA.

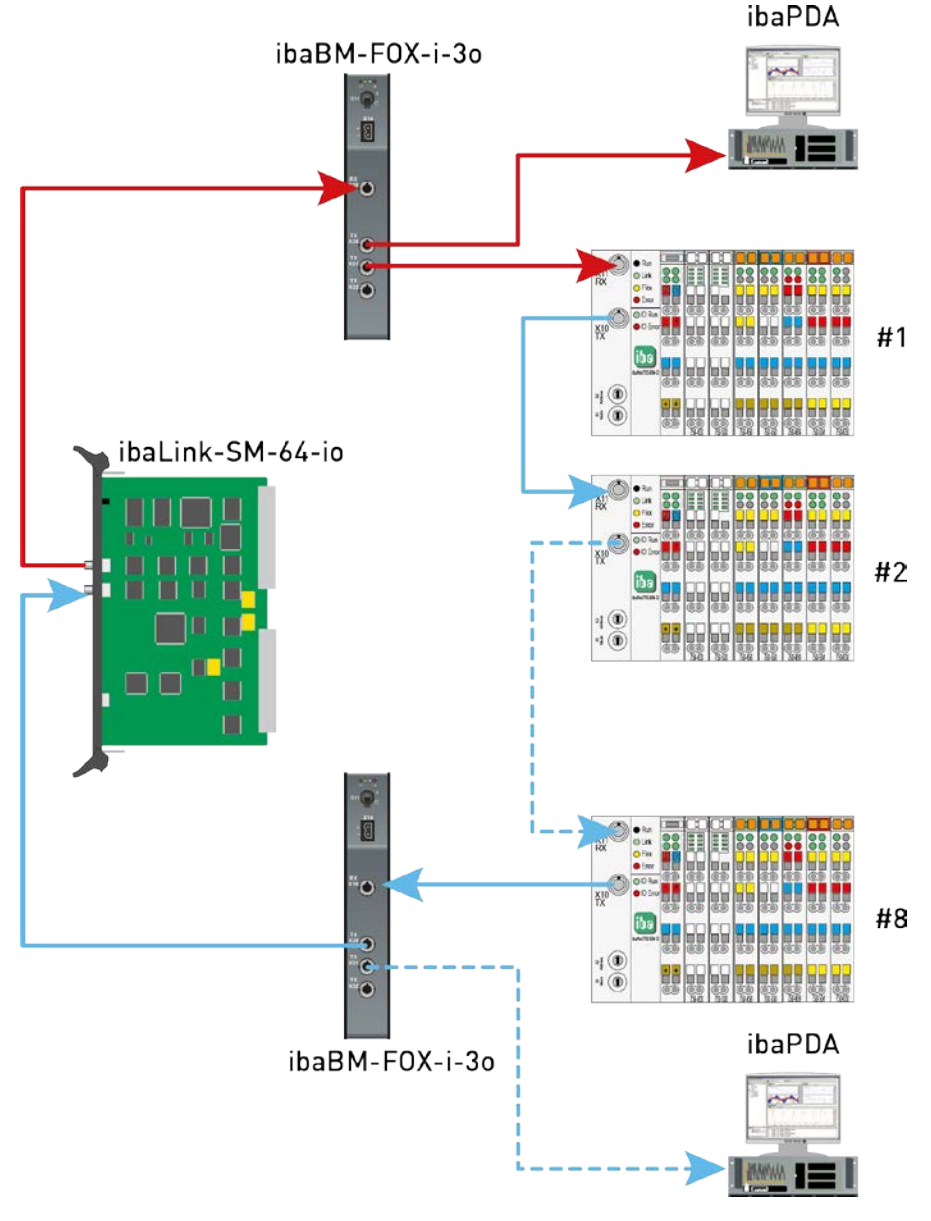

Рис. 10: Резервирование входов/выходов

#### <span id="page-29-0"></span>9 Адресные пространства

При использовании протокола 32Mbit Flex адреса присваиваются автоматически в телеграмме, передаваемой по оптоволоконной линии. При использовании 3Mbit и 32Mbit распределение адресов следует правилам, которые объясняются ниже.

#### <span id="page-29-1"></span> $9.1$ Адресное пространство при использовании протокола 3Mbit

Каждое устройство может передавать и получать 4\*17 входных и 4\*17 выходных байтов одновременно. Это связано с совместимостью с устройствами ibaPADU-8, которые всегда имеют восемь аналоговых (2 байта) и восемь бинарных каналов (1 байт).

Пример: В примере ниже приведена станция ibaNet, которая функционирует как ibaPADU-8 (8 AI + 8 BI) и ibaPADU-8-О (8 AO + 8 BO) одновременно.

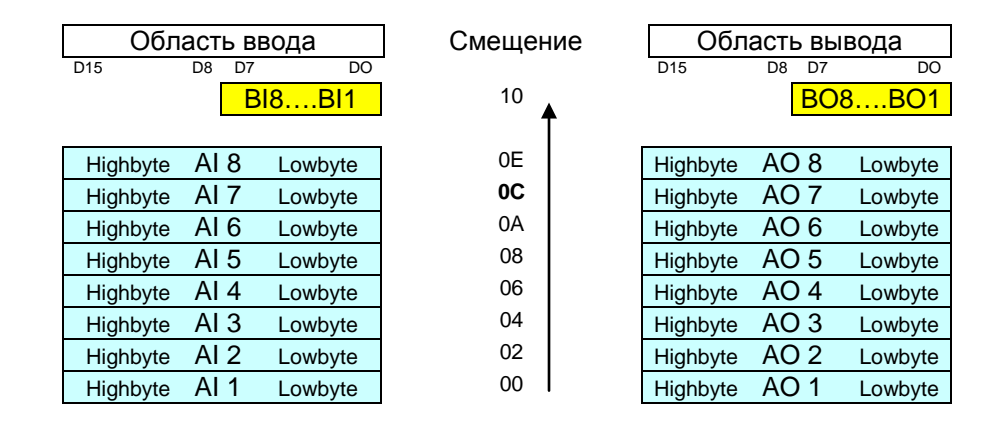

(Направление счета для всех рисунков: снизу вверх!)

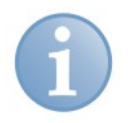

#### Правила нумерации каналов:

**ibaLogic:** ... счет каналов начинается с 1. Это означает, что адресация первого аналогового канала будет выполняться ресурсом ввода ibaFOB My Ana 01.

**ibaPDA**: Аналогичные правила применяются и к ibaPDA, но в данном случае отсчет начинается с 0 (!). Это значит, что 1-й вход имеет адрес AI0 в ibaPDA!

Каналы будут отображаться следующим образом:

Аналоговые входы (все примеры приводятся для ibaLogic):

 $FOB-F$  My Int  $x$ ; где х вычисляется:  $x =$  Analog\_chan\_no + (адрес устройства - 1)  $*$  8

Если устройство имеет адрес 2 и имеется в виду аналоговый канал ввода 2, то  $x = 2 + (2 - 1) * 8 = 10,$  отсюда FOB M1 Int 10.

Каждые 32 канала в ibaLogic и ibaPDA создается новый модуль. При создании нового модуля счет каналов снова начинается с 1 (или с 0 в ibaPDA), а номер модуля у увеличивается на 1.

Приведенный выше пример относится также к ресурсам ibaFOB My Ana x, для которых аналоговые значения представлены в формате значений с плавающей точкой, а не Integer.

#### Аналоговые выходы:

Правила для аналоговых выходов аналогичны правилам для аналоговых входов (FOB IO/O My Ana x).

#### Бинарные входы:

Первые восемь бинарных входов D1 ... D8 всегда занимают фиксированный диапазон и располагаются в ibaLogic в соответствии с присвоенными адресами устройств как FOB-F My Dig 01...08 (адрес устройства 1 и т.д.)

Для одного устройства допустимо использовать больше 8 цифровых входов (и выходов соответственно). Для того чтобы иметь возможность впоследствии добавить дополнительные каналы без необходимости ВЫПОЛНЯТЬ перепроектирование, эти бинарные сигналы занимают часть диапазона аналоговых сигналов в адресном пространстве устройства. Эти сигналы занимают это пространство в направлении с конца в начало, т.е. первые 16 сигналов занимают пространство аналогового канала 8, следующие 16 - канала 7 и т.д. Цифровые сигналы занимают адресное пространство аналоговых каналов с шагом 16 сигналов (входы и выходы считаются отдельно).

#### <span id="page-30-0"></span> $9.2$ Адресное пространство при использовании протокола 32Mbit

Распределение адресов в режиме 32 Mbit аналогично распределению для режима 3Mbit. Однако, в режиме 32Mbit доступно 256 (REAL) или 512 (INT) аналоговых и 256 или 512 цифровых каналов.

#### <span id="page-30-1"></span> $9.3$ Правила адресации пространства входов-выходов

Следующие правила применимы для внутреннего адресного пространства при использовании 3Mbit и 32Mbit:

#### Приоритет:

Клеммы типа С (сложные клеммы) имеют более высокий приоритет, чем клеммы типа В (аналоговые клеммы). Они будут всегда располагаться первыми.

#### Последовательность заполнения

Клеммы типа С (сначала) и В будут располагаться, начиная с аналогового канала 1 и до завершения корректного диапазона адресов. Это верно для адресного пространства входов и выходов. Это означает, что может использоваться макс. 16 + 16 байтов.

Клеммы типа А (цифровые) занимают пространство, зарезервированное для цифровых значений Bx1..Bx8 (DI / DO = цифровые входы/выходы).

Если нужно использовать больше восьми цифровых каналов ввода и/или вывода, эти сигналы занимают сначала пространство аналогового канала 8 (16 сигналов), затем 7 и т.д. Цифровые сигналы занимают адресное пространство аналоговых каналов с шагом 16 сигналов (входы и выходы считаются отдельно).

iba

Если в адресное пространство помещено больше модулей, чем допустимо, то красный светодиод начнет мигать. Не разрешается вставлять больше модулей, чем есть свободного места для них.

Допускается смешение различных модулей (входных, выходных, бинарных, аналоговых) в рамках станции.

Если какой-либо модуль был извлечен (например, для ремонта), то нужно использовать модуль-заполнитель, чтобы избежать изменения нумерации сигналов.

#### <span id="page-32-0"></span>**10 Типы клемм**

Существует 3 разных типа клемм, которые могут использоваться с устройством ibaNet750-BM-D.

- Цифровые клеммы (входы/выходы с различным количеством каналов)
- Аналоговые клеммы (входы/выходы с различным количеством каналов)
- Сложные клеммы
- Прочие клеммы (конечные клеммы и клеммы питания, которые, как правило, не отображаются в ibaPDA).

ibaPDA версии 6.28.0 поддерживает следующие клеммы производства WAGO и Beckhoff. В последующих версиях может быть добавлена поддержка дополнительных клемм.

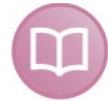

#### **Дополнительная информация**

В этом руководстве описываются только те свойства устройств WAGO, которые имеют значение для интеграции систем iba.

Более подробное описание отдельных клемм WAGO с информацией о распределении штырей, формате данных и аналогово-цифровом преобразовании содержится в документации производителя, поставляемой WAGO. Спецификации и руководства к компонентам WAGO доступны для скачивания на сайте компании: www.wago.com.

### <span id="page-32-1"></span>**10.1 Поддерживаемые клеммы**

#### **Цифровые входы**

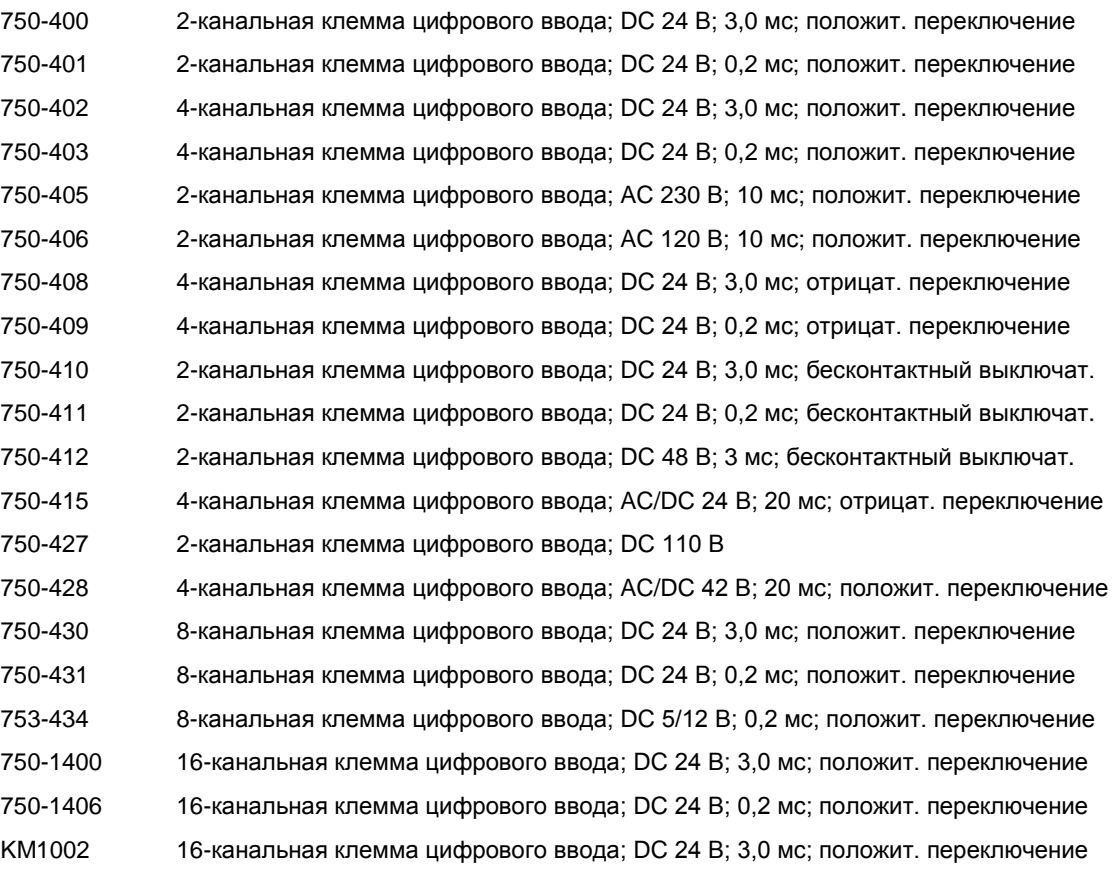

[ba]

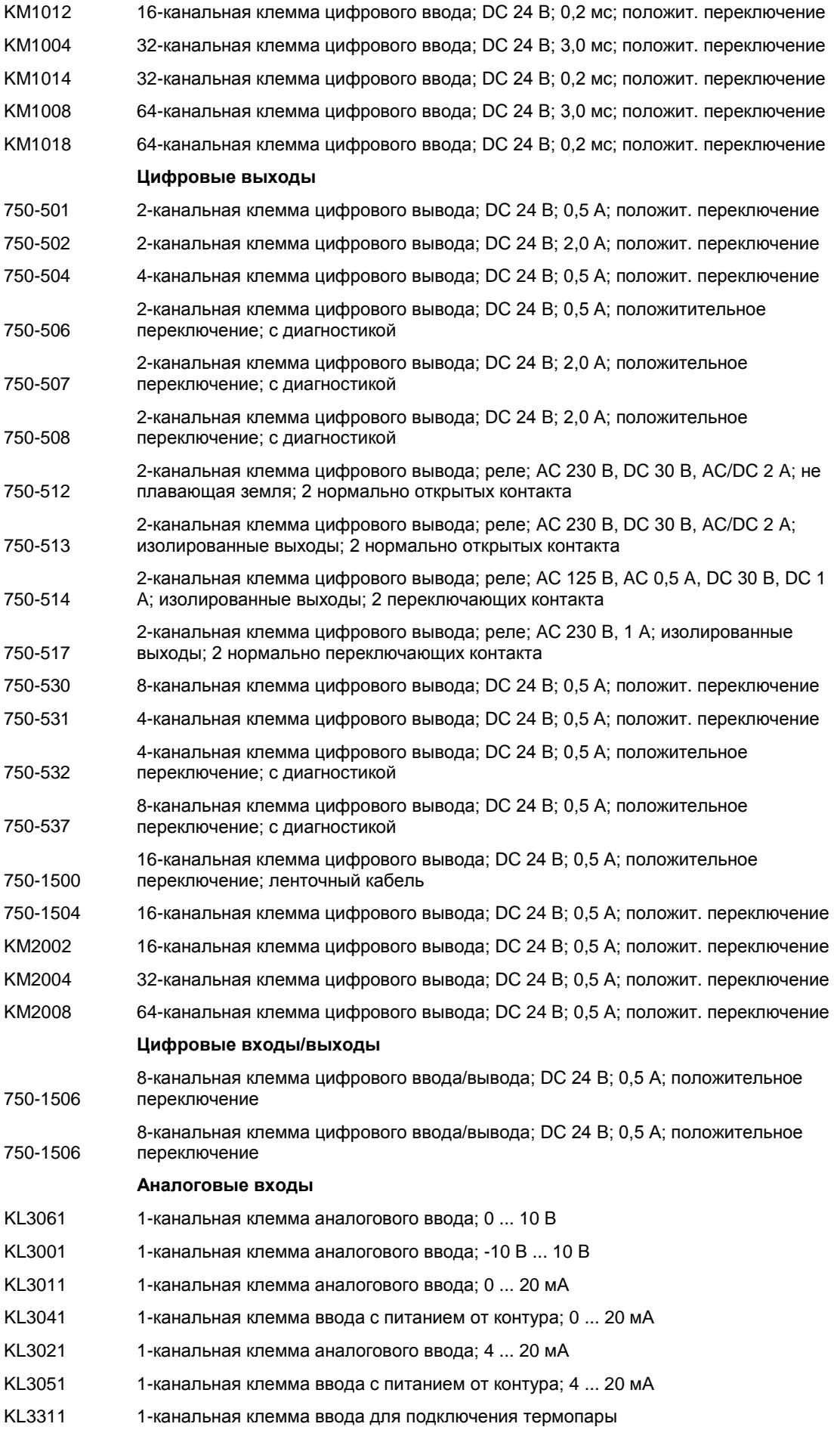

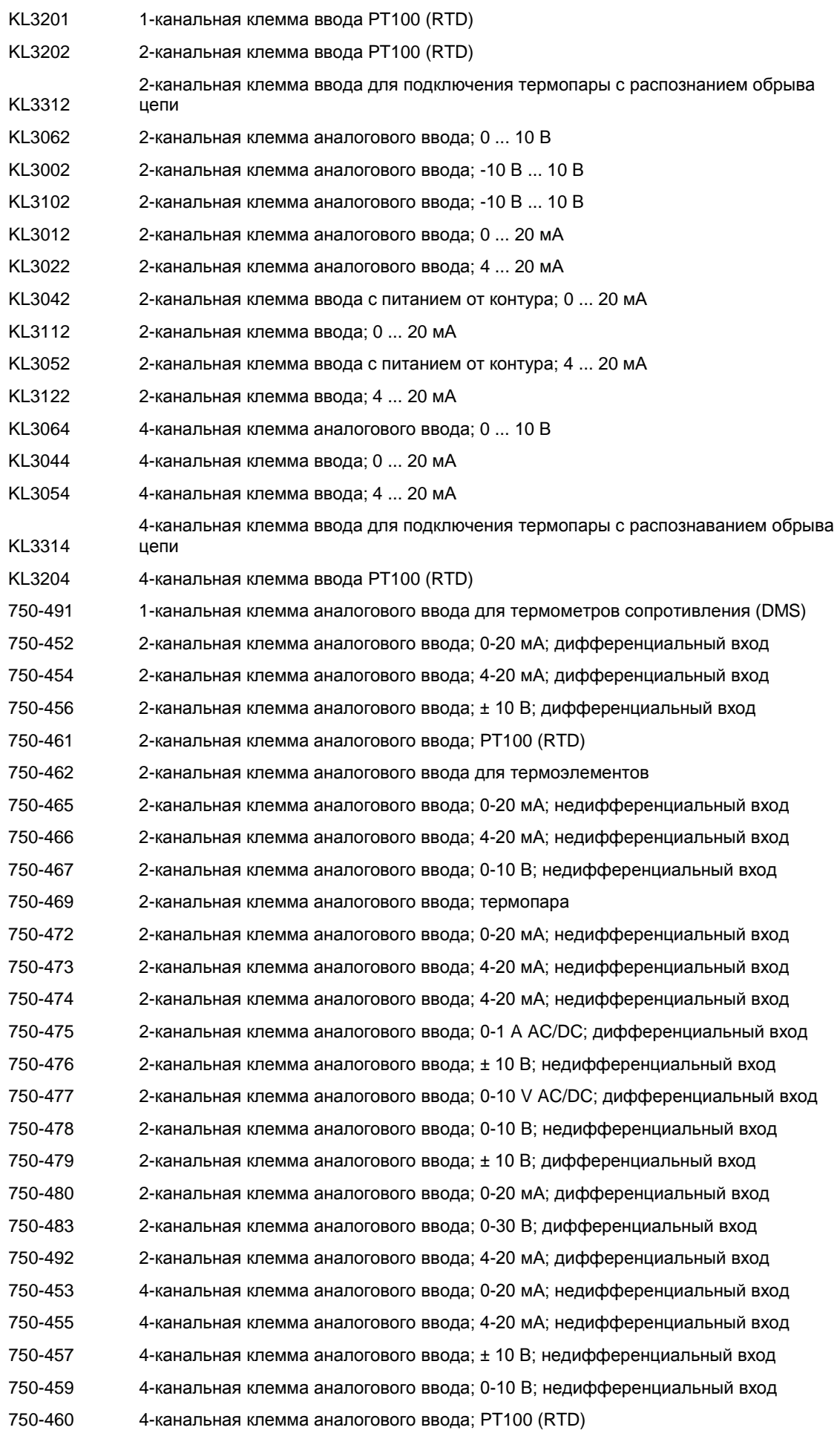

[ba]

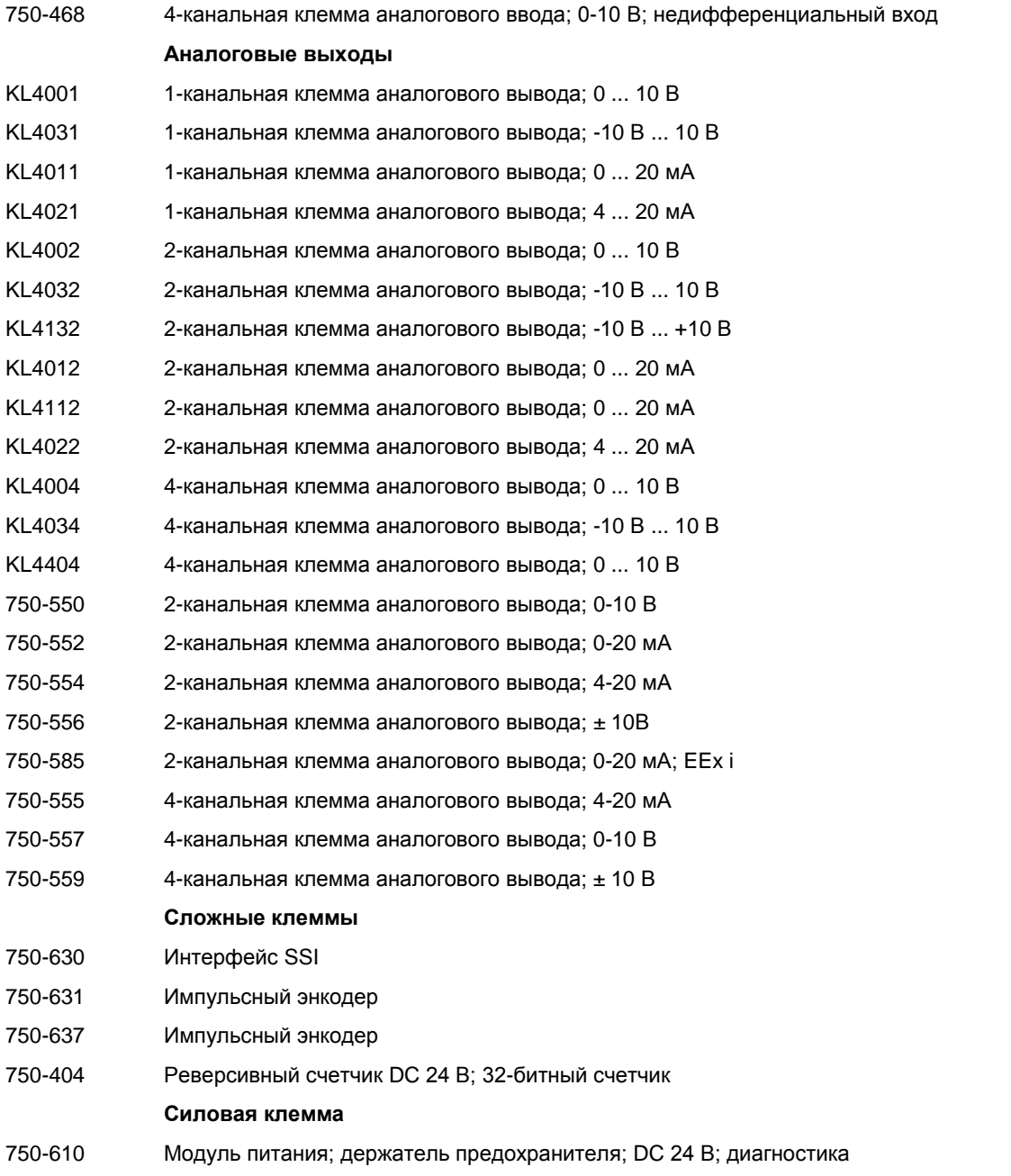

Клеммы можно заказать, обратившись в компанию iba. См. главу 14 "Комплектующие".

### <span id="page-36-0"></span>**10.2 Тип С: сложные клеммы**

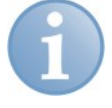

#### **Примечание**

Если устройство используется в режиме 3Mbit или 32Mbit, выполняйте инструкции, которые содержатся в нижеследующем описании.

#### <span id="page-36-1"></span>**10.2.1 Клемма SSI (модуль WAGO 750-630)**

Эта клемма поддерживается в ECO-режиме (см. пункт 7.4.1).

#### **10.2.1.1 Работа в нормальном режиме**

Требуемый объем памяти: 8 входных и 8 выходных байтов (стрелка указывает направление счета!)

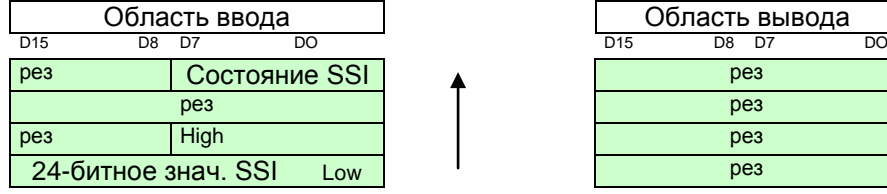

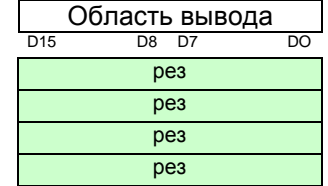

#### **10.2.1.2 Работа в ECO-режиме**

Требуемый объем памяти: 4 байта в области ввода

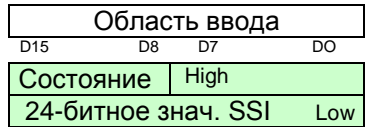

#### <span id="page-36-2"></span>**10.2.2 Клемма импульсного энкодера (WAGO модуль 750-631)**

Эта клемма также поддерживается в ECO-режиме (см. пункт 7.4.1).

#### **10.2.2.1 Работа в нормальном режиме**

Требуемый объем памяти: 8 байтов в области ввода и 8 байтов в области вывода

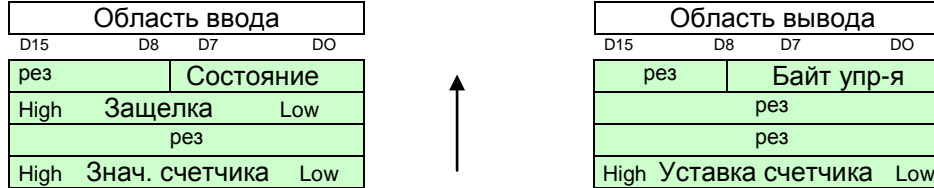

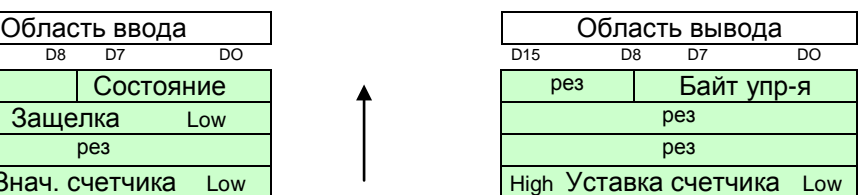

#### **10.2.2.2 Работа в ECO-режиме**

Требуемый объем памяти: 4 байта

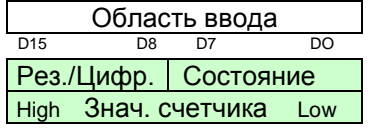

#### Область ввода **Примечание**

Содержимое "Рез./Цифр." зависит от типа клеммы Тип -001 : не используется Типы -004, -010, -011 : DIG\_INPUT

iba

#### <span id="page-37-0"></span>**10.2.3 Клемма импульсного энкодера (WAGO модуль 750-637)**

Требуемый объем памяти: 8 байтов в области ввода и 8 байтов в области вывода

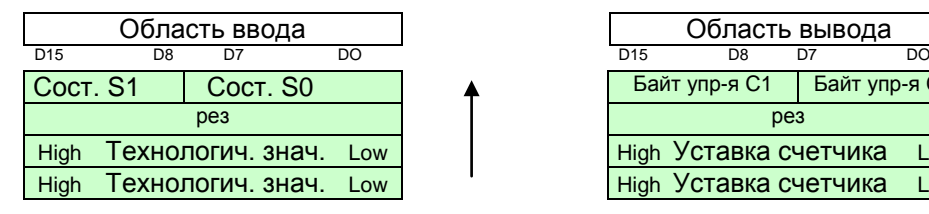

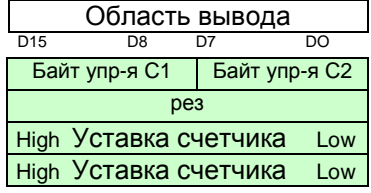

#### <span id="page-37-1"></span>**10.2.4 Реверсивный счетчик (WAGO модуль 750-404)**

Требуемый объем памяти: 4 байта в области ввода, нет вывода

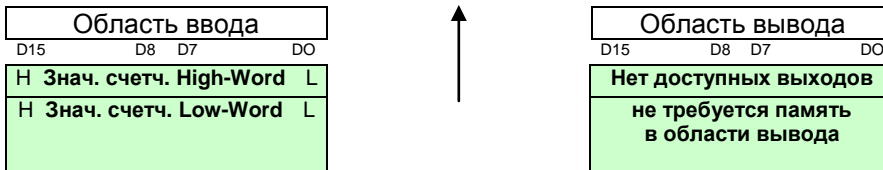

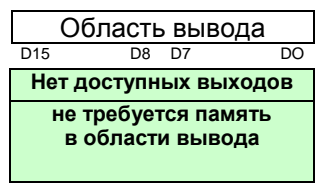

### <span id="page-38-0"></span>**10.3 Примеры конфигурации**

#### **Примечание**

Если устройство используется в режиме 3Mbit или 32Mbit, то ознакомьтесь с нижеследующим описанием.

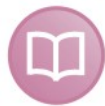

#### **Характеристики клемм:**

Дополнительная информация об общих потенциалах, подключении устройства, специальных регистрах и проч. содержится в документации производителя.

#### <span id="page-38-1"></span>**10.3.1 Аналоговые и цифровые клеммы**

26 цифровых и 6 аналоговых входов плюс 16 цифровых и 4 аналоговых выхода (все примеры без возможных дополнительных клемм питания).

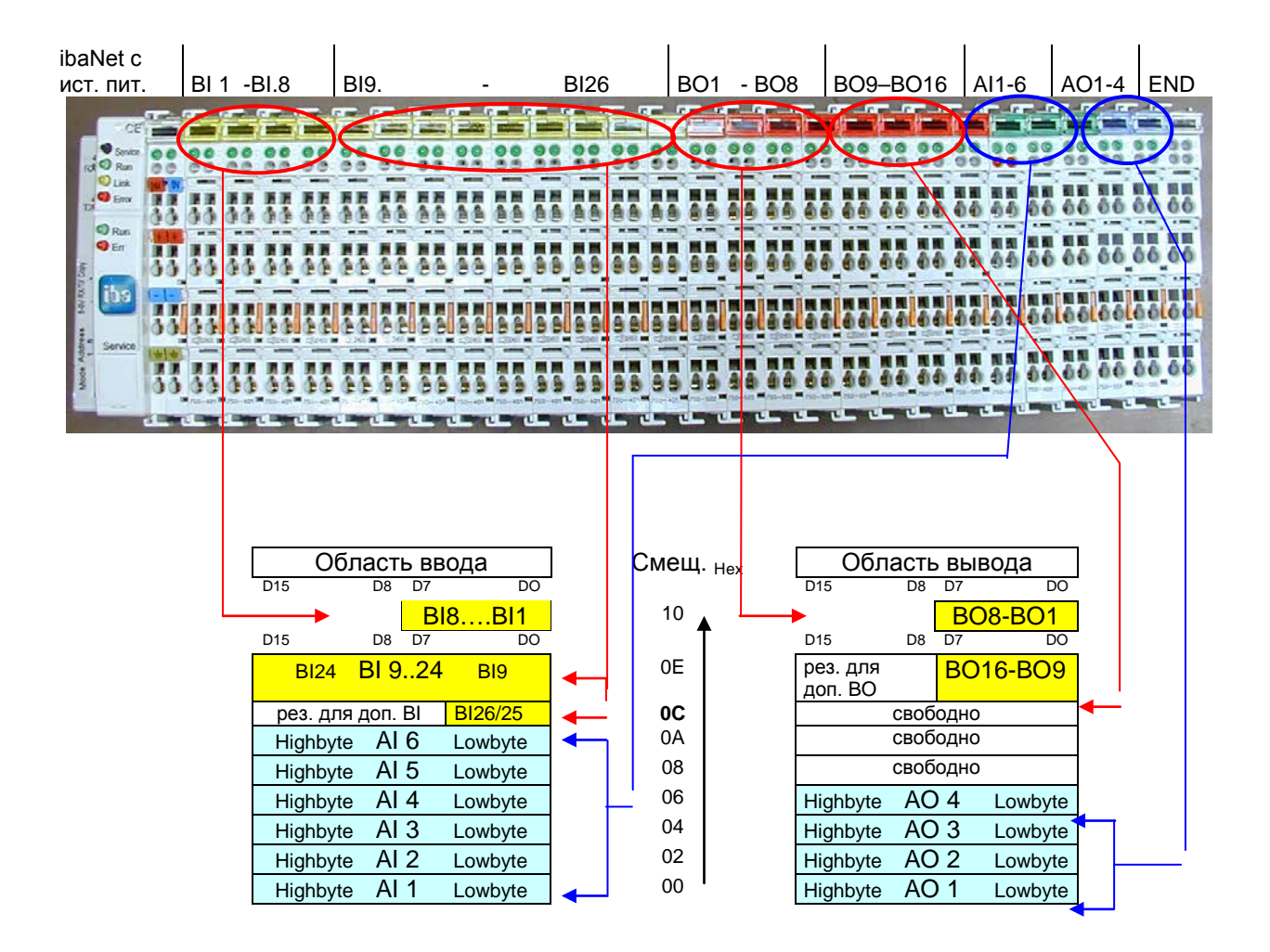

#### <span id="page-39-0"></span>**10.3.2 Пример со сложной SSI-клеммой**

В данном примере станция №2 оборудована следующими клеммами: 1 SSI, 10 бинарных входов, 2 аналоговых выхода плюс 8 бинарных выходов и 4 аналоговых выхода.

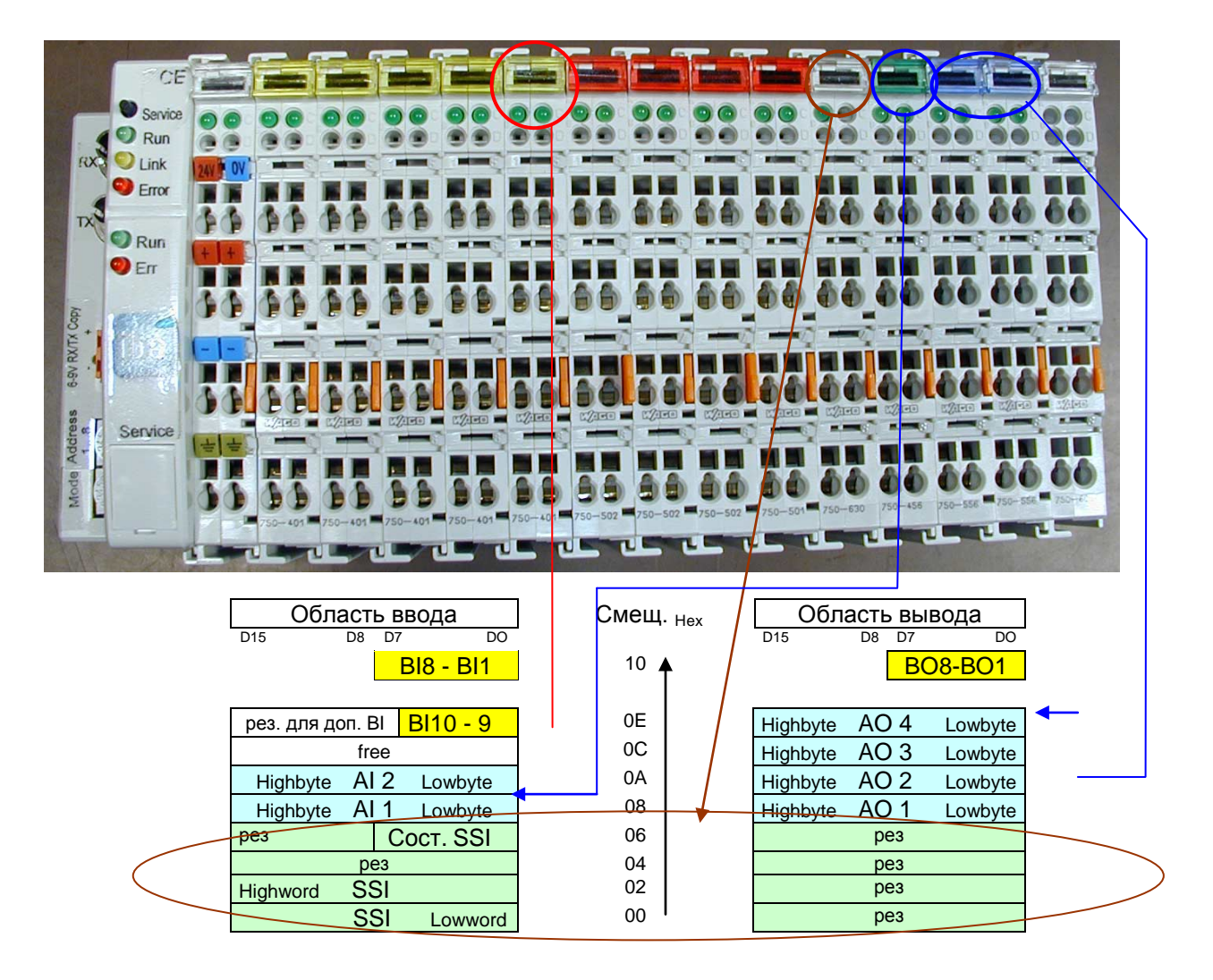

#### <span id="page-40-0"></span>**11 Конфигурирование в ibaPDA**

Система ibaPDA позволяет выполнять конфигурирование, сбор, запись и вывод аналоговых и цифровых сигналов подключенных модулей. Сначала нужно установить желаемый режим работы устройства с помощью поворотных переключателей S1 и S2 (см. также пункт 7.4.1 и 7.4.2).

### <span id="page-40-1"></span>**11.1 Конфигурирование в режиме 32Mbit Flex**

#### <span id="page-40-2"></span>**11.1.1 Первые шаги в конфигурировании с помощью ibaPDA**

#### **Последовательность действий**

- **1.** Запустите клиент ibaPDA и откройте диспетчер ввода-вывода
- **2.** В дереве сигналов (слева) выберите карту ввода ibaFOB-D и выделите соединение, с которым связано устройство ibaNet750-BM-D. Щелкните по соединению правой кнопкой мыши и выберите "Автораспознание".

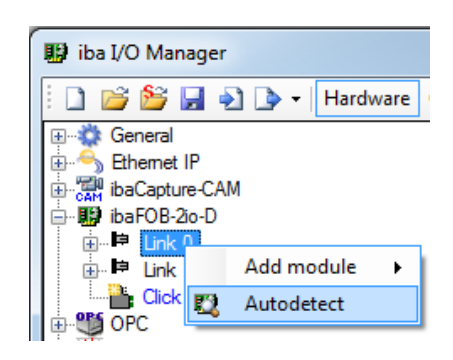

ibaPDA автоматически распознает устройство. Устройство и клеммы будут добавлены в дерево сигналов.<br>Figures General

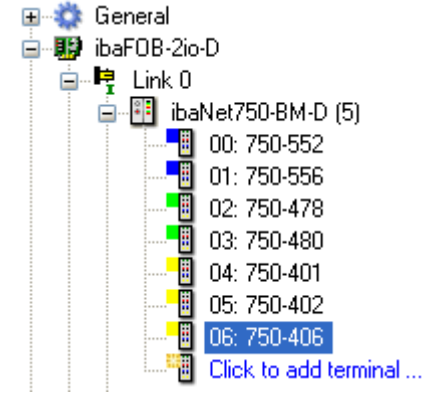

**3.** Последующие изменения в конфигурацию можно внести щелчком по ссылке "Автораспознание клемм" во вкладке общей информации или щелчком правой кнопкой мыши по ссылке "Автораспознание клемм" во всплывающем меню модуля ibaNet750-BM-D.

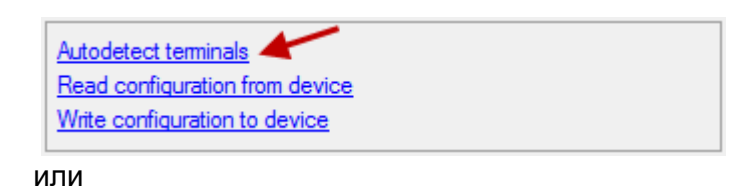

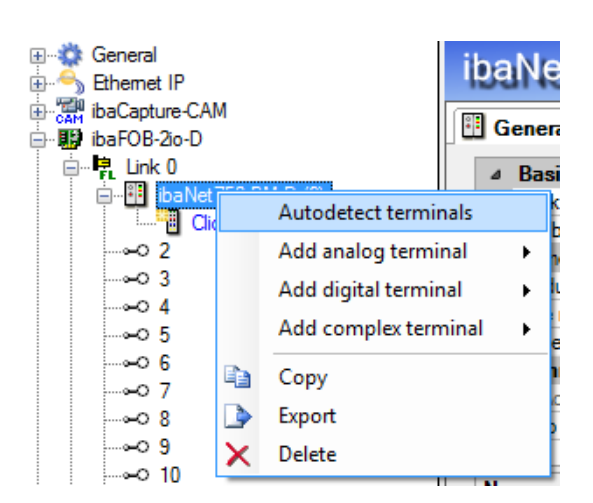

Подключенные клеммы будут распознаны и перечислены автоматически.

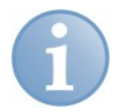

#### **Примечание**

Точная информация о цифровых клеммах не может быть считана посредством шины K-bus. Однако, тип клеммы распознается корректно и в ibaPDA отображается клемма с правильным количеством входов и выходов.

Эту клемму можно заменить другой совместимой клеммой. Щелкните правой кнопкой мыши по клемме и выберите нужную клемму.

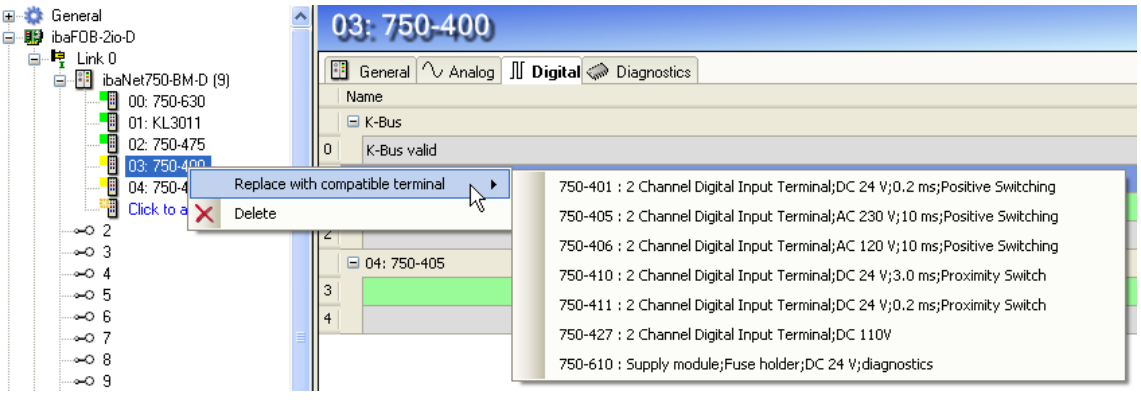

- **4.** Если ibaPDA не распознает устройство автоматически (поскольку оно еще не подключено, например), то его и все клеммы можно добавить вручную.
- **5.** Щелкните правой кнопкой мыши по соединению карты ibaFOB-D, с которым нужно связать устройство. Выберите "Добавить модуль...", а затем "ibaNet750- BM-D".

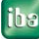

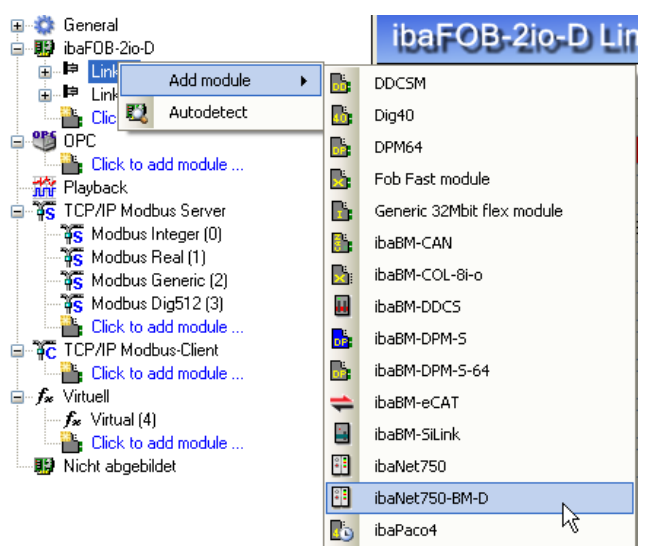

Устройство будет добавлено в дерево сигналов.

**6.** Нажав и удерживая правую кнопку мыши, перетащите устройство на адрес (Link 1 – 15 под устройством), который установлен на устройстве посредством поворотного переключателя.

Положения 1 – F соответствуют адресам 1 – 15.

**7.** Щелчком по ссылке "Щелкните, чтобы добавить клемму..." вы откроете окно выбора.

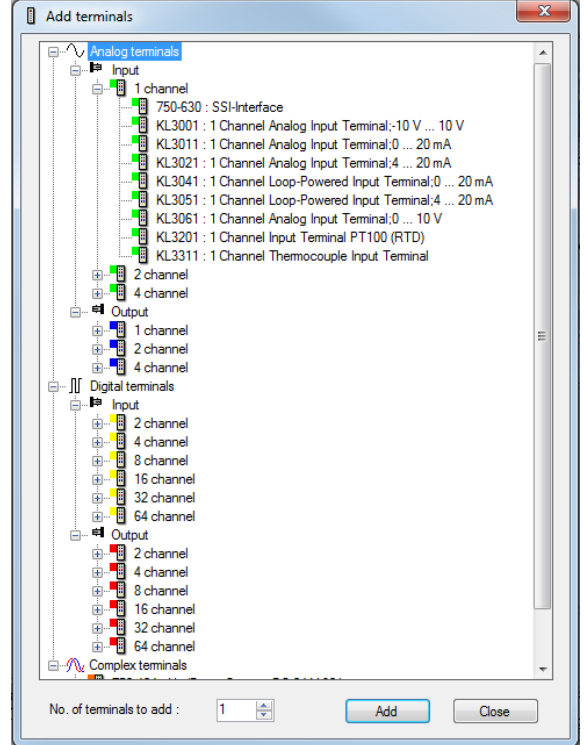

Выделите нужную клемму и щелкните кнопку <Добавить> или просто щелкните по ней двойным щелчком. Клемма будет добавлена в дерево сигналов, окно выбора останется открытым.

**8.** Если клемму нужно добавить несколько раз, то в поле "Количество клемм для добавления" введите нужное число.

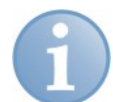

#### Примечание

Если подключены клеммы вывода, то добавьте их вышеописанным образом. ibaPDA автоматически добавляет клеммы вывода к модулю вывода под "Тревогами" на соответствующем соединении.

- 9. Завершите выбор клемм щелчком по кнопке <Закрыть>.
- 10. Сконфигурируйте ibaNet750-BM-D и подключенные клеммы, например присвойте имена (см. следующую главу). Таблицы аналоговых и цифровых сигналов будут автоматически настроены под каждый тип клеммы.
- 11. Чтобы записать конфигурацию в устройство, щелкните <Применить> или  $c$  OK  $\geq$

#### <span id="page-43-0"></span> $11.1.2$ Модули в ibaPDA

Модуль устройства и таблицы сигналов описаны ниже.

#### 11.1.2.1 ibaNet750-ВМ-D - вкладка "Общее"

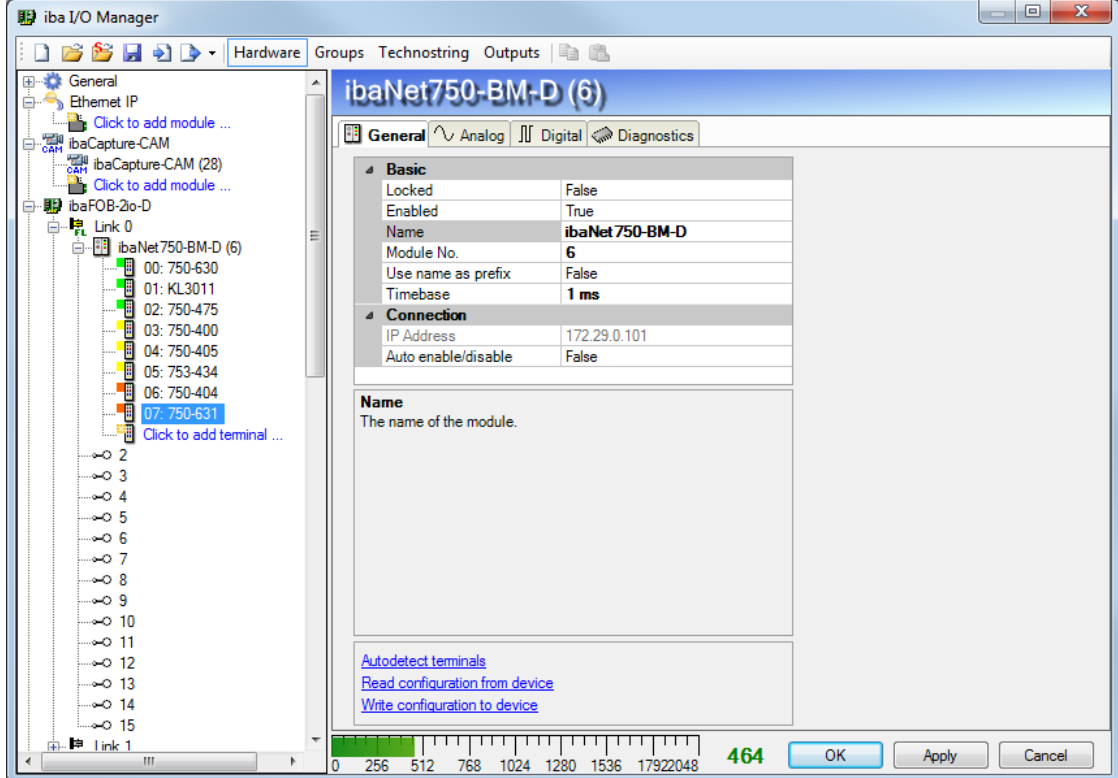

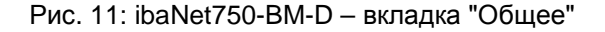

#### Базовые настройки

#### □ Заблокирован

Если модуль заблокирован, то изменения в него может вносить только авторизованный пользователь.

#### □ Активирован

Здесь можно активировать запись данных для этого модуля (TRUE).

□ Имя

Здесь можно ввести имя модуля.

#### □ Номер модуля

Логический номер модуля для того, чтобы избежать ошибок при доступе к сигналам, например при распечатывании и для использования в ibaAnalyzer. ibaPDA присваивает номера в хронологической последовательности, но номер можно изменить.

#### • Использовать имя как префикс

Использовать имя модуля в качестве префикса для имен сигналов

#### □ Опорное время

Опорное время, используемое устройством (в мс).

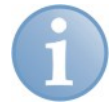

#### Примечание

Это опорное время не зависит от цикла шины K-bus. Цикл шины K-bus зависит от количества и типа подключенных клемм и может различаться. Значение максимального цикла шины K-bus можно посмотреть во вкладке диагностики в поле "максимальный цикл".

Если нужно записывать каждый цикл, iba рекомендует настроить опорное время таким образом, чтобы оно не превышало половины максимального цикла. Всегда записывается текущее сообщение с данными.

#### Соединение

**• IP-адрес** 

IP-адрес устройства, который используется для коммуникации по протоколу 32Mbit Flex (приводится только в качестве дополнительной информации).

#### • Автоматическая активация/деактивация

Если TRUE, то сбор данных запустится, даже если соединение с устройством не установлено.

#### Дополнительные функции

- Автораспознание клемм Подключенные клеммы будут распознаны автоматически.
- □ Считать конфигурацию из устройства Считывание конфигурации из устройства.
- □ Записать конфигурацию в устройство Записывает конфигурацию в устройство.

Измененные настройки начинают действовать после нажатия **КНОПКИ** <Применить> или <ОК>.

#### **11.1.2.2 ibaNet750-BM-D – вкладка аналоговых сигналов**

Таблица аналоговых сигналов автоматически настраивается для каждого типа клемм. Клеммы отображаются в том порядке, в котором они были добавлены.

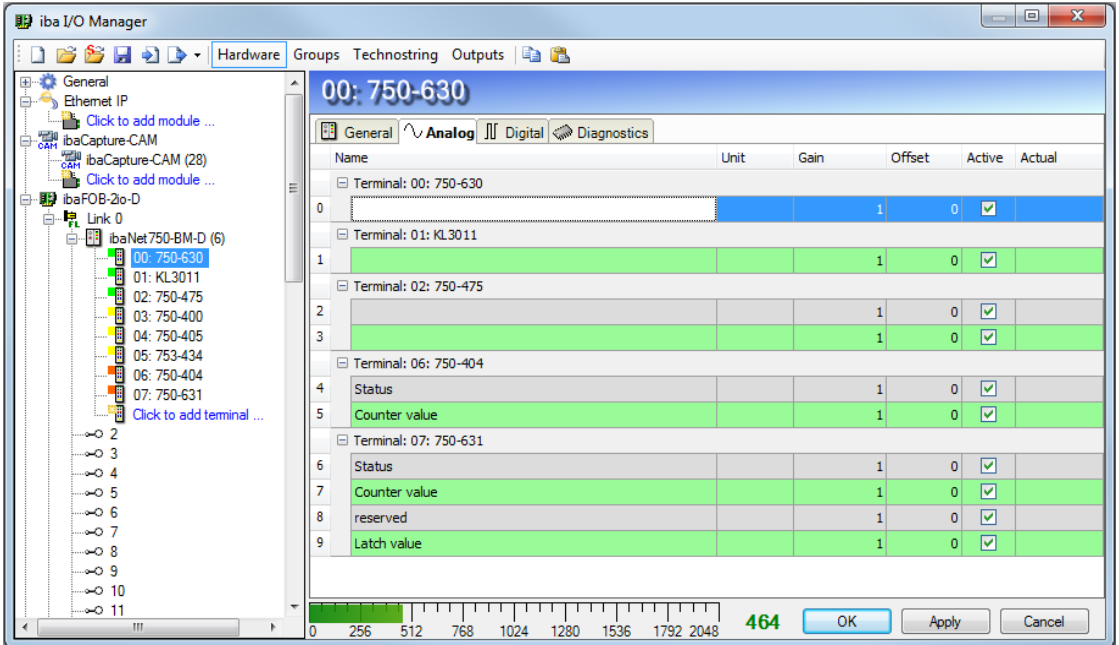

Рис. 12: ibaNet750-BM-D – вкладка "Аналоговые"

#### **Имя**

Номер клеммы WAGO применяется автоматически. Отображается одна строка на канал. Можно ввести имена сигналов и дополнительно два комментария. Для этого щелкните по символу  $\Box$  в поле "Имя".

#### **Единица измерения**

Здесь можно ввести единицу измерения для аналогового сигнала.

#### **Усиление/смещение**

Угол наклона (коэффициент усиления) и пересечение с осью y (смещение) линейного уравнения. С их помощью можно преобразовывать стандартизированную безразмерную величину в реальную физическую величину.

Для упрощения расчета усиления и смещения при щелчке мышью по координатной плоскости в поле "Gain" или "Offset" появляется вспомогательный диалог. В этом диалоге достаточно ввести две точки линейного уравнения, после чего усиление и смещение будут рассчитаны автоматически.

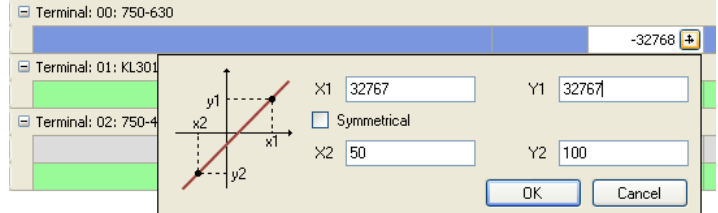

#### **Активен**

Активация/деактивация сигналов.

#### **Текущее значение**

Здесь отображается текущее измеренное значение

 С помощью контекстного меню можно отобразить или скрыть столбцы (щелчком правой кнопкой мыши по заголовку).

#### **11.1.2.3 ibaNet750-BM-D – вкладка цифровых сигналов**

Таблица цифровых сигналов автоматически настраивается для каждого типа клемм. Клеммы отображаются в том порядке, в котором они были добавлены.

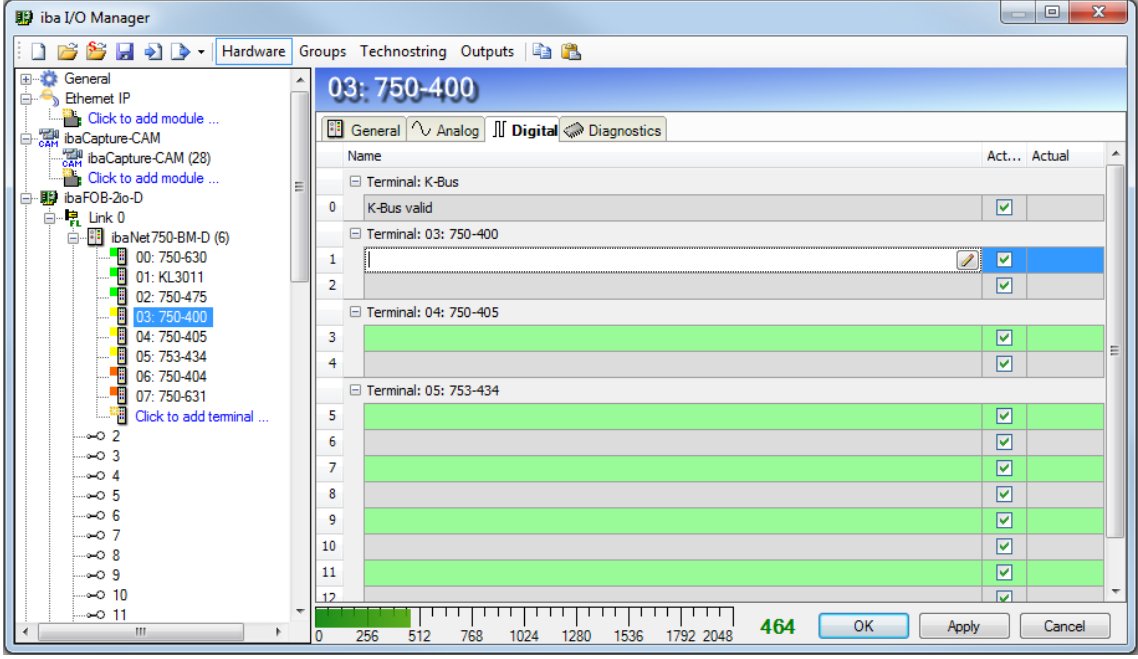

Рис. 13: ibaNet750-BM-D – вкладка "Цифровые"

Свойства столбцов здесь аналогичны вкладке аналоговых сигналов, но отсутствуют столбцы единиц измерения, прироста и смещения.

#### **11.1.2.4 ibaNet750-BM-D – вкладка диагностики**

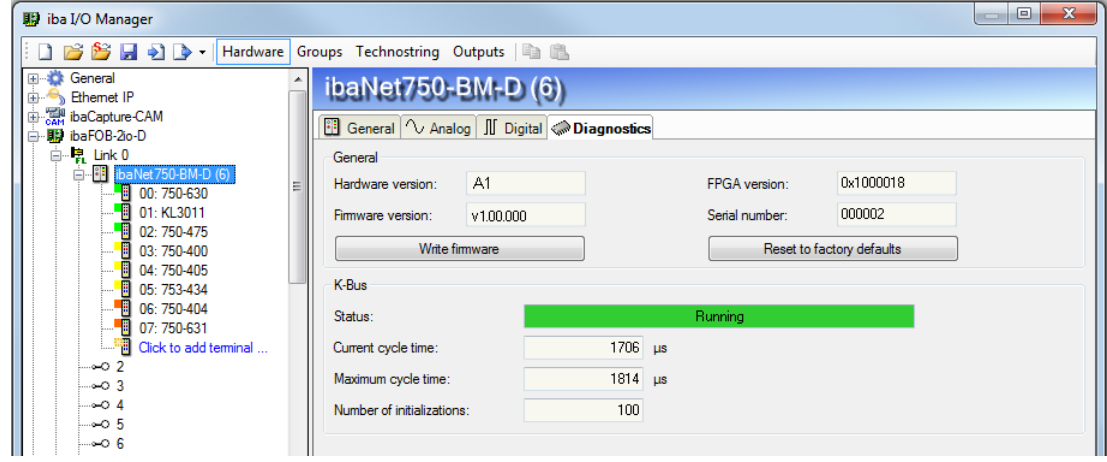

Рис. 14: ibaNet750-BM-D – вкладка диагностики

#### **Общее**

В разделе "Общее" содержится информация о версии аппаратного и программного обеспечения, версии FPGA и серийном номере устройства.

#### **Записать встроенное ПО**

Эта кнопка поможет вам установить обновление встроенного программного обеспечения. Выберите файл с обновлением "net750d\_v[xx.yy.zzz].iba" в окне обзора и запустите процесс обновления щелчком по кнопке <OK>.

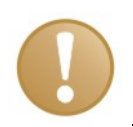

#### **Важно**

Процесс обновления занимает несколько минут и не должен прерываться.

#### **Сброс до заводских настроек**

С помощью этой кнопки выполняется сброс до заводских настроек. Для этого нужно подтвердить следующее сообщение, щелкнув <Да>.

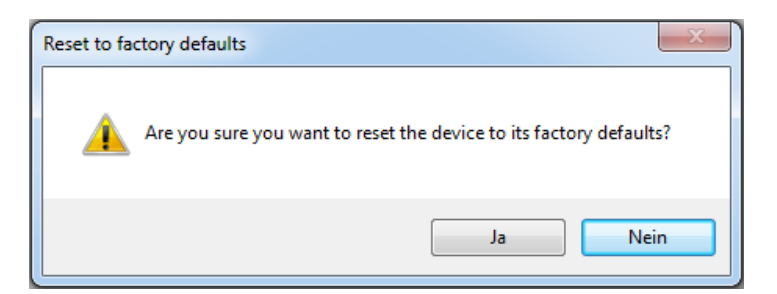

#### После сброса появится следующее сообщение.

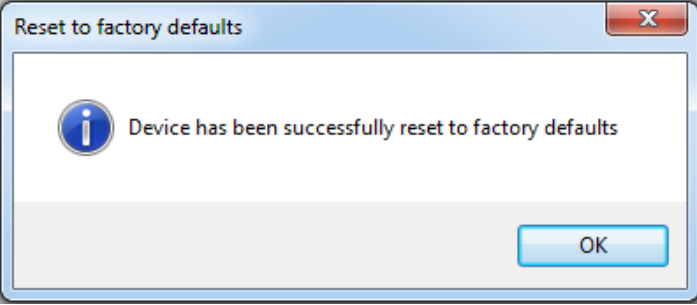

#### **K-Bus**

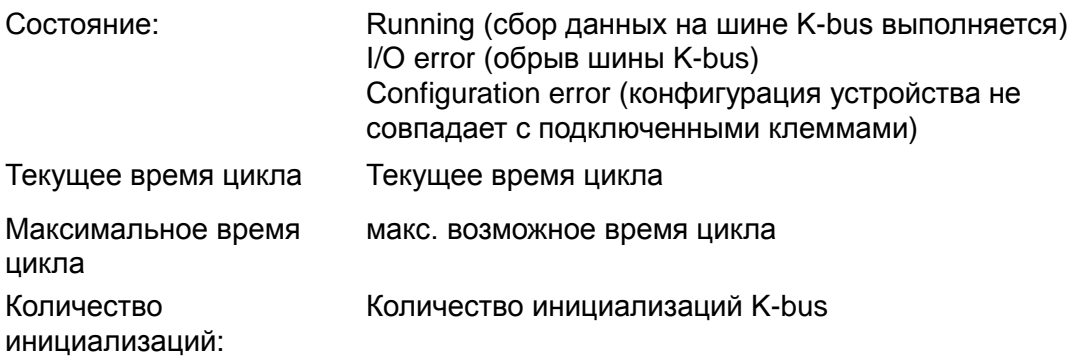

#### <span id="page-48-0"></span>**11.1.3 Выходы**

Все клеммы, которые были сконфигурированы вручную на стороне ввода (в меню "Аппаратное обеспечение"), или те, которые были распознаны автоматически, отображаются на стороне вывода (в меню "Выходы"). Вкладки аналоговых и цифровых сигналов автоматически настраиваются под аналоговые и цифровые клеммы вывода.

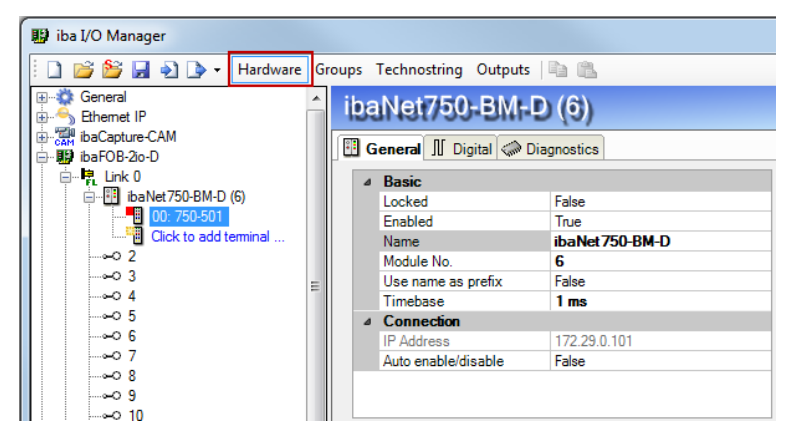

Рис. 15: Устройство в дереве аппаратных модулей

Конфигурация также отображается в меню "Выходы" соответствующего соединения:

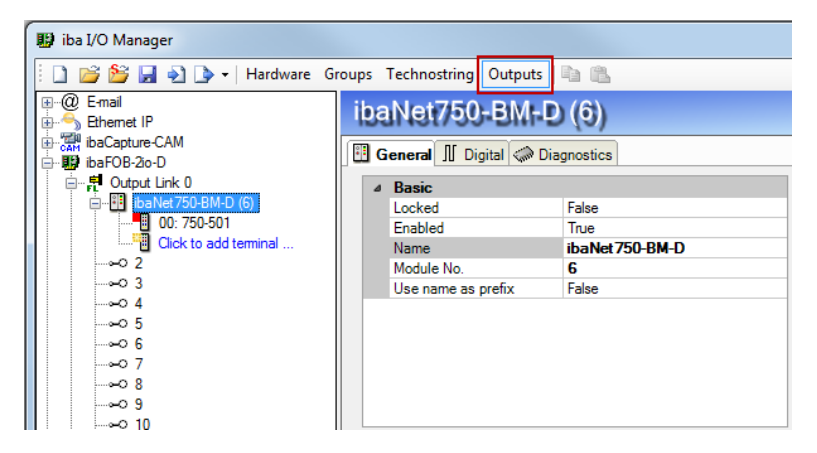

Рис. 16: Устройство в дереве модулей вывода

Цифровые сигналы располагаются во вкладке цифровых сигналов, аналоговые во вкладке аналоговых. Для каждого сигнала можно определить выражение с помощью построителя выражений.

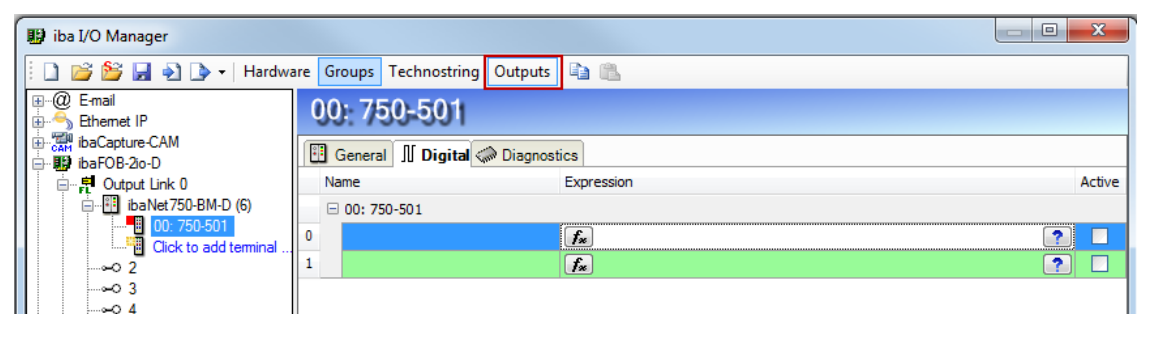

Рис. 17: Конфигурирование выходных сигналов

iba

iba

### <span id="page-49-0"></span>**11.2 Конфигурирование в режиме 32Mbit**

Режим 32Mbit используется, как правило, с ibaLogic версии 4.2.5.464 или выше. Входные и выходные сигналы можно присвоить в конфигурации ibaLogic с помощью текстового файла "WagoSignals.txt" (см. раздел 8.2), который создается автоматически. Файл содержит распределение сигналов и их последовательность. Несмотря на то что с ibaPDA можно использовать режим 32Mbit, iba рекомендует использовать режим 32Mbit Flex, который является более надежным и производительным.

### <span id="page-49-1"></span>**11.3 Конфигурирование в режиме 3Mbit**

При использовании режима 3Mbit устройство совместимо с предыдущей версией ibaNet750-BM и может использоваться для его замены.

#### **Последовательность действий**

- **1.** Запустите клиент ibaPDA и откройте диспетчер ввода-вывода.
- **2.** В дереве сигналов (слева) выберите карту ввода ibaFOB-D и выделите соединение, с которым связано устройство ibaNet750-BM-D.
- **3.** Щелкните по соединению правой кнопкой мыши и выберите "Добавить модуль", а затем "ibaNet750-BM".

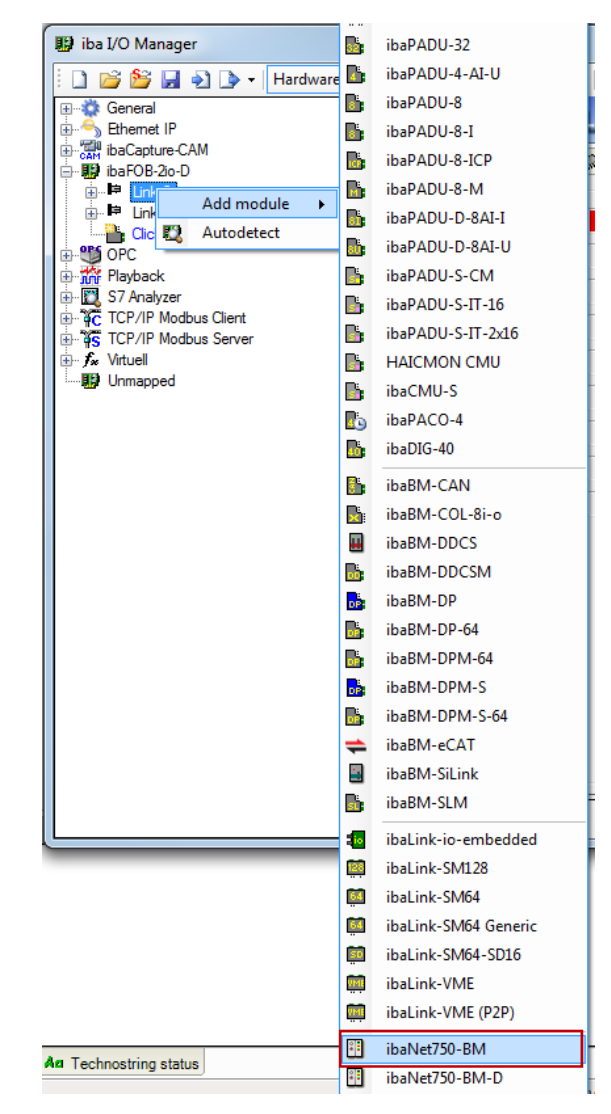

**4.** Во вкладке "Общее" и установите режим устройства и ECO-режим в соответствии с положением переключателей S1 и S2.

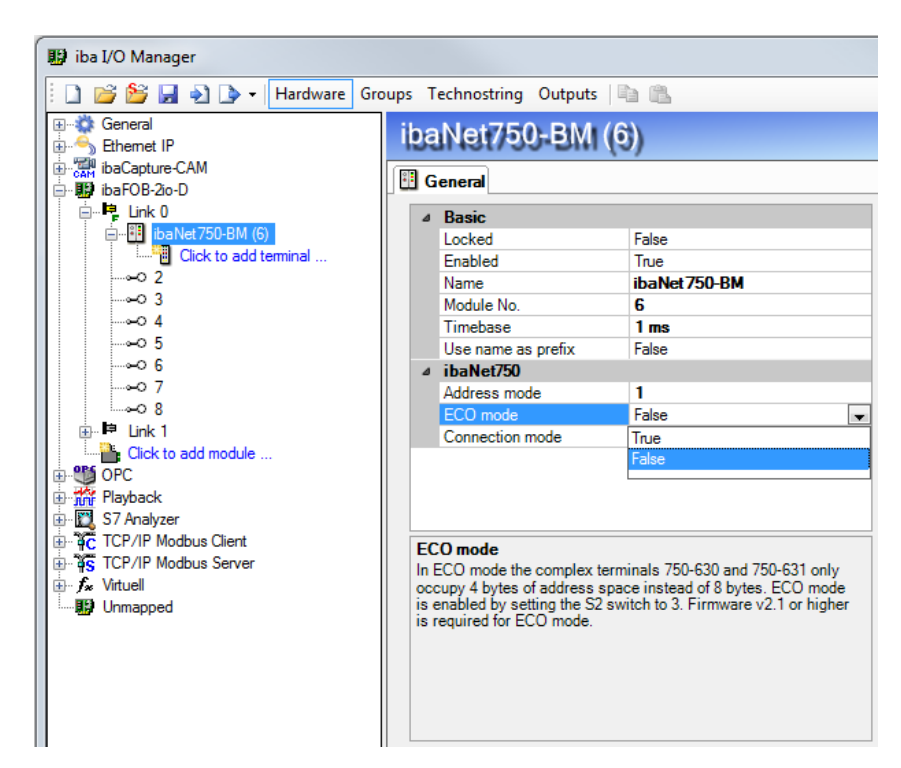

**5.** Затем щелкните по добавленному модулю правой кнопкой мыши и выберите нужный тип клеммы в контекстном меню

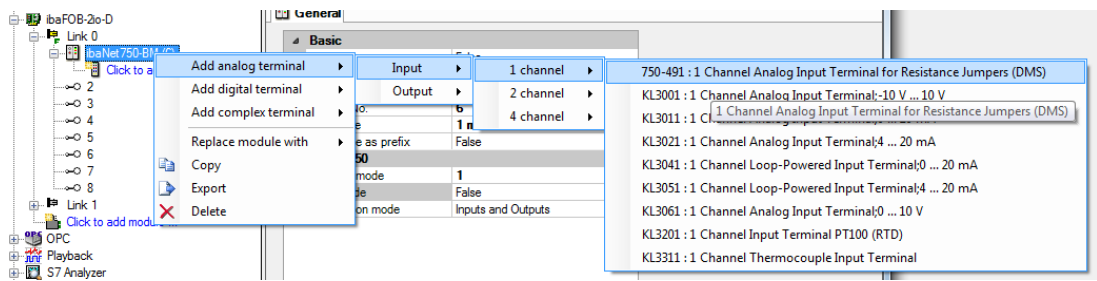

Можно также воспользоваться гиперссылкой "Щелкните, чтобы добавить модуль…". Щелчком по этой ссылке вы откроете диалоговое окно, в котором можно выбрать и добавить несколько клемм без необходимости завершать диалог после добавления каждой клеммы.

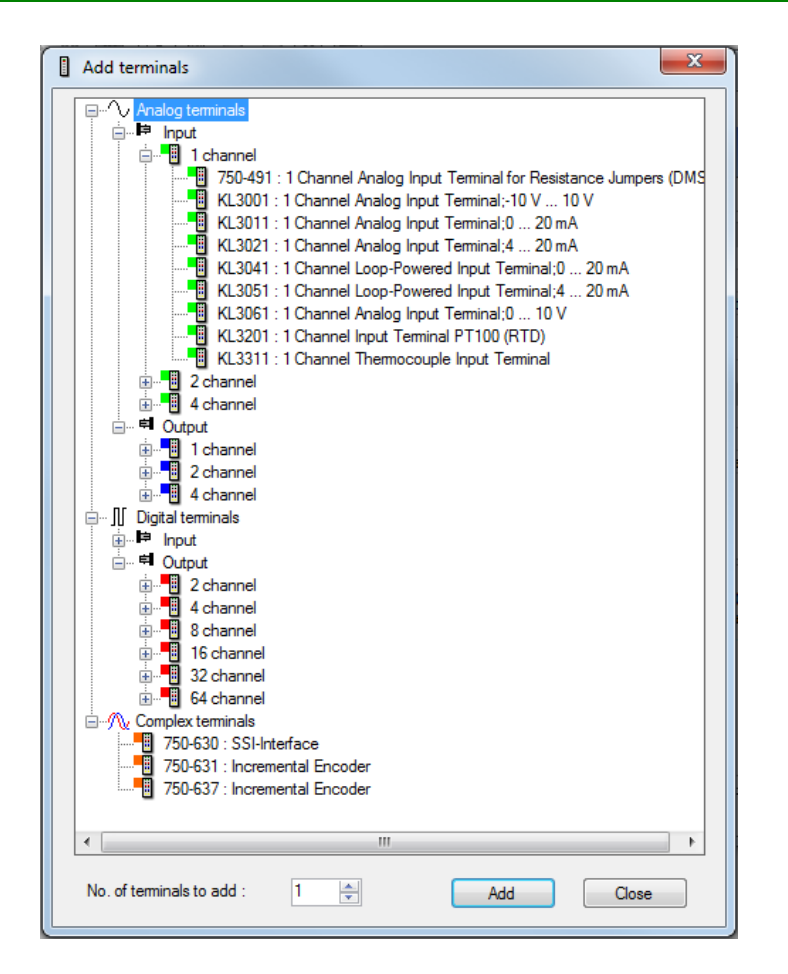

Таблицы аналоговых и цифровых сигналов для каждого типа создаются автоматически и структурируются в соответствии с добавленными клеммами (см. скриншот ниже).

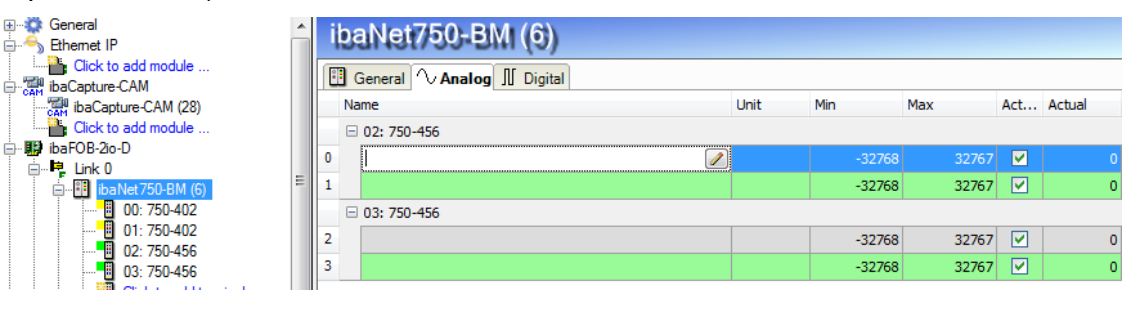

#### <span id="page-53-0"></span>**12 Примечания относительно шины K-Bus**

Для лучшей диагностики и оптимальной работы устройства далее в тексте подразумевается использование протокола 32Mbit Flex.

### <span id="page-53-1"></span>**12.1 Время цикла K-Bus**

Шина K-bus устройства ibaNet750-BM-D является асинхронной, то есть независимой от времени синхронизации оптоволоконной сети и базового времени, установленного в системе ibaPDA.

Цикл шины K-bus зависит от количества и типа подключенных клемм. Различные клеммы имеют разное влияние на K-Bus: цифровые клеммы оказывают небольшое влияние, аналоговые клеммы оказывают более значительное влияние, а сложные клеммы – самое значительное.

Текущее время цикла K-bus измеряется каждый цикл и отображается во вкладке диагностики в поле "Текущее время цикла".

К сожалению, время цикла не может быть рассчитано заранее в устройстве ibaNet750-BM-D.

Текущее значение времени цикла K-bus можно увидеть в ibaPDA лишь после начала работы устройства.

Ниже приведено несколько примеров с измеренным временем цикла:

#### **Цифровые клеммы**

ė

1 x 2-канальная клемма цифрового ввода WAGO750-405

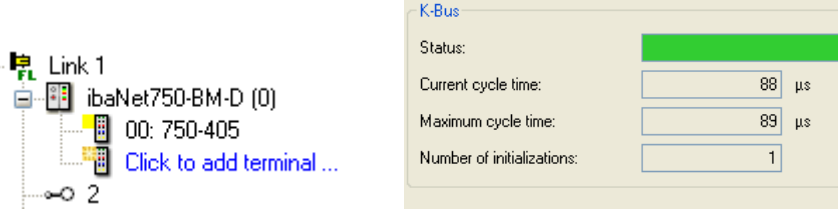

#### 1 x 2-канальная клемма цифрового вывода WAGO750-502

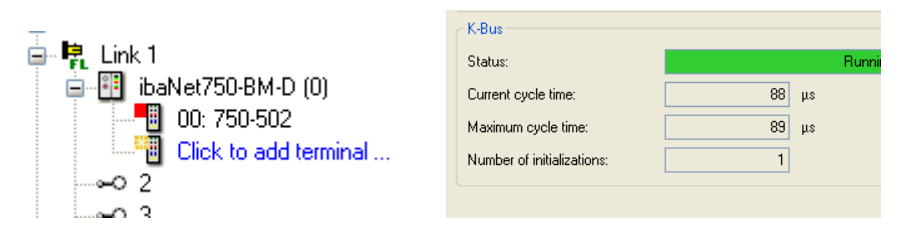

 2 x 2-канальная клемма цифрового вывода WAGO750-405 и 2 x 2-канальная клемма цифрового вывода WAGO750-502

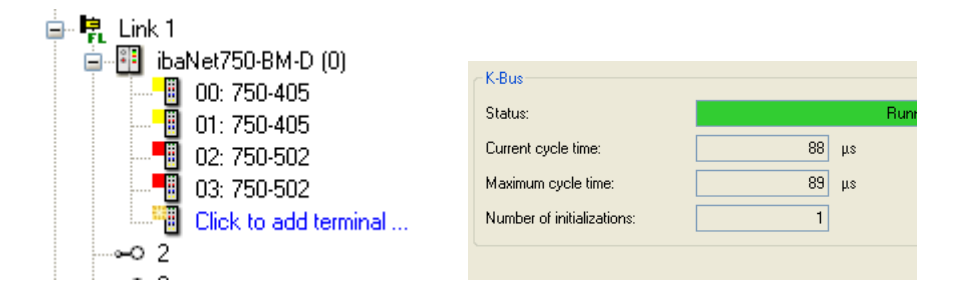

#### **Аналоговые клеммы**

1 x 2-канальная клемма аналогового ввода WAGO750-476

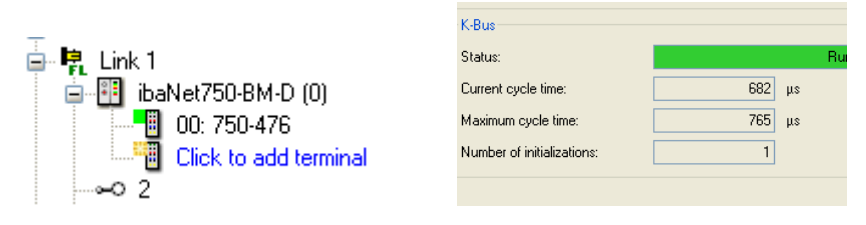

2 x 2-канальная клемма аналогового ввода WAGO750-476

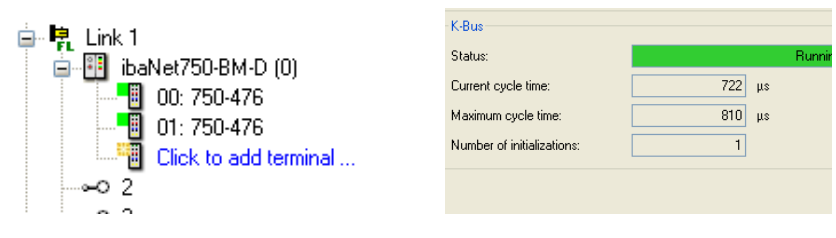

1 x 4-канальная клемма аналогового вывода WAGO750-557

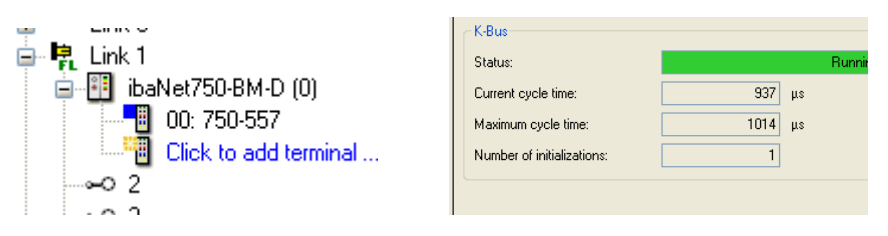

#### 2 x 4-канальная клемма аналогового вывода WAGO750-557

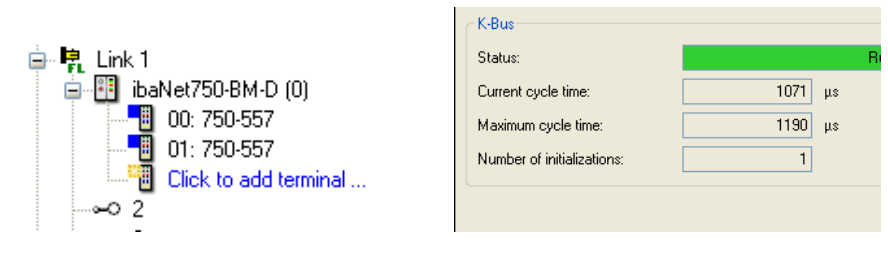

 2 x 2- 2-канальная клемма аналогового ввода WAGO750-476 и 2 x 4-канальная клемма аналогового вывода WAGO750-557

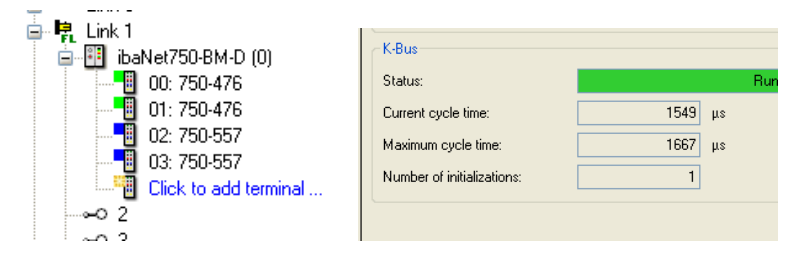

#### **Цифровые и аналоговые клеммы**

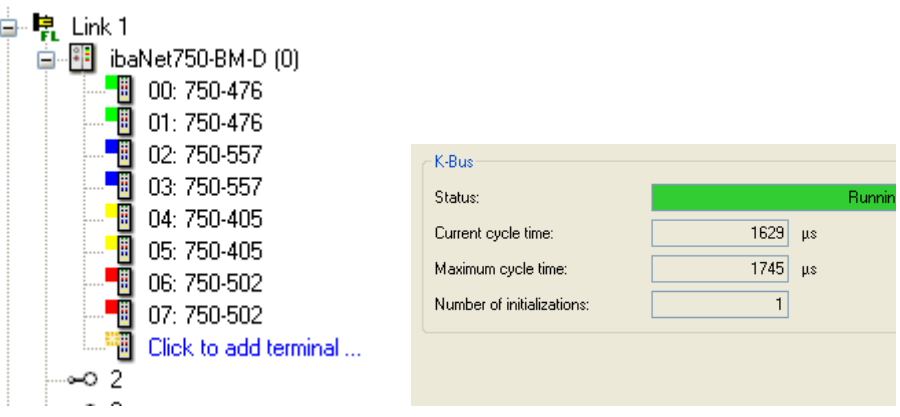

#### **Сложные клеммы**

 1-канальная клемма аналогового ввода для мостов сопротивления (DMS) WAGO750-491

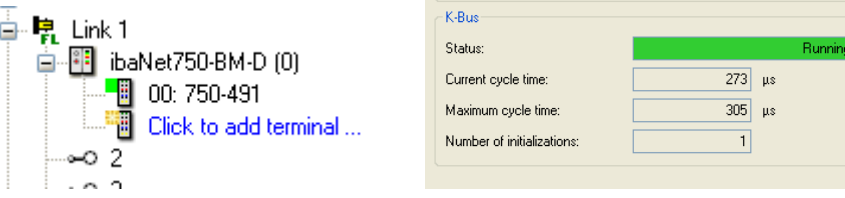

 4-канальная клемма аналогового ввода для датчиков сопротивления WAGO750-460

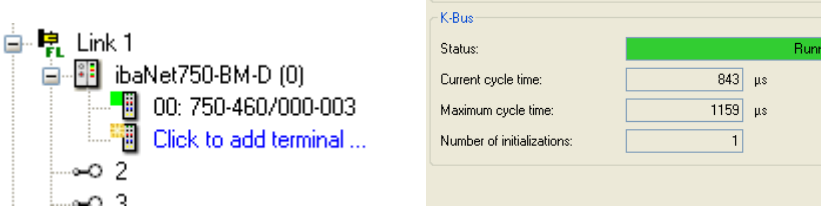

Энкодер с SSI-интерфейсом WAGO750-630

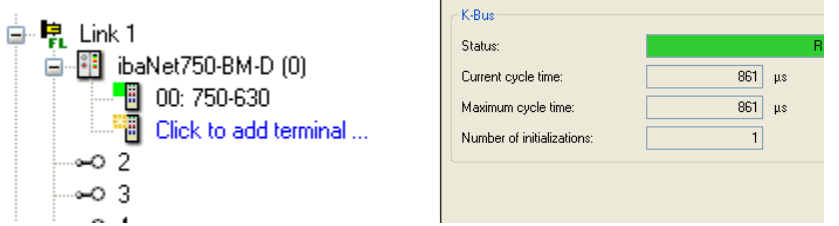

Если одновременно используются клеммы различных типов (цифровые, аналоговые и сложные), время цикла увеличивается до 3 мс, даже если подключено только 18 клемм.

iba

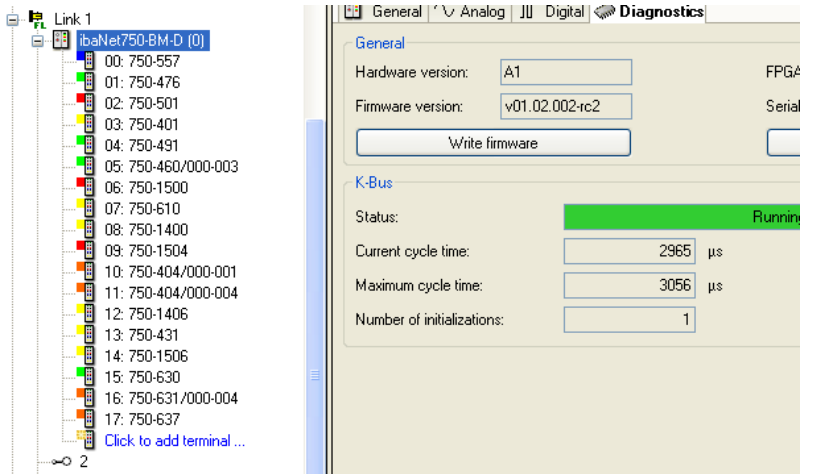

### <span id="page-57-0"></span>**12.2 Частота обновления сигналов**

Независимо от времени цикла шины K-bus, необходимо отдельно настроить входные фильтры цифровых клемм и время преобразования аналоговых клемм.

Эти два фактора сильно влияют на частоту обновления отдельных входных сигналов.

Необходимо принимать во внимание следующее:

Если новое, изменившееся значение должно быть получено с минимальной задержкой, то базовое время в ibaPDA должно быть как можно меньше. Также нужно помнить, что объем данных в ibaNet ограничен.

Разница между скоростью преобразования величины в K-bus и ibaNet тем меньше, чем меньше базовое время.

## <span id="page-58-0"></span>**13 Технические данные**

## <span id="page-58-1"></span>**13.1 Основные данные**

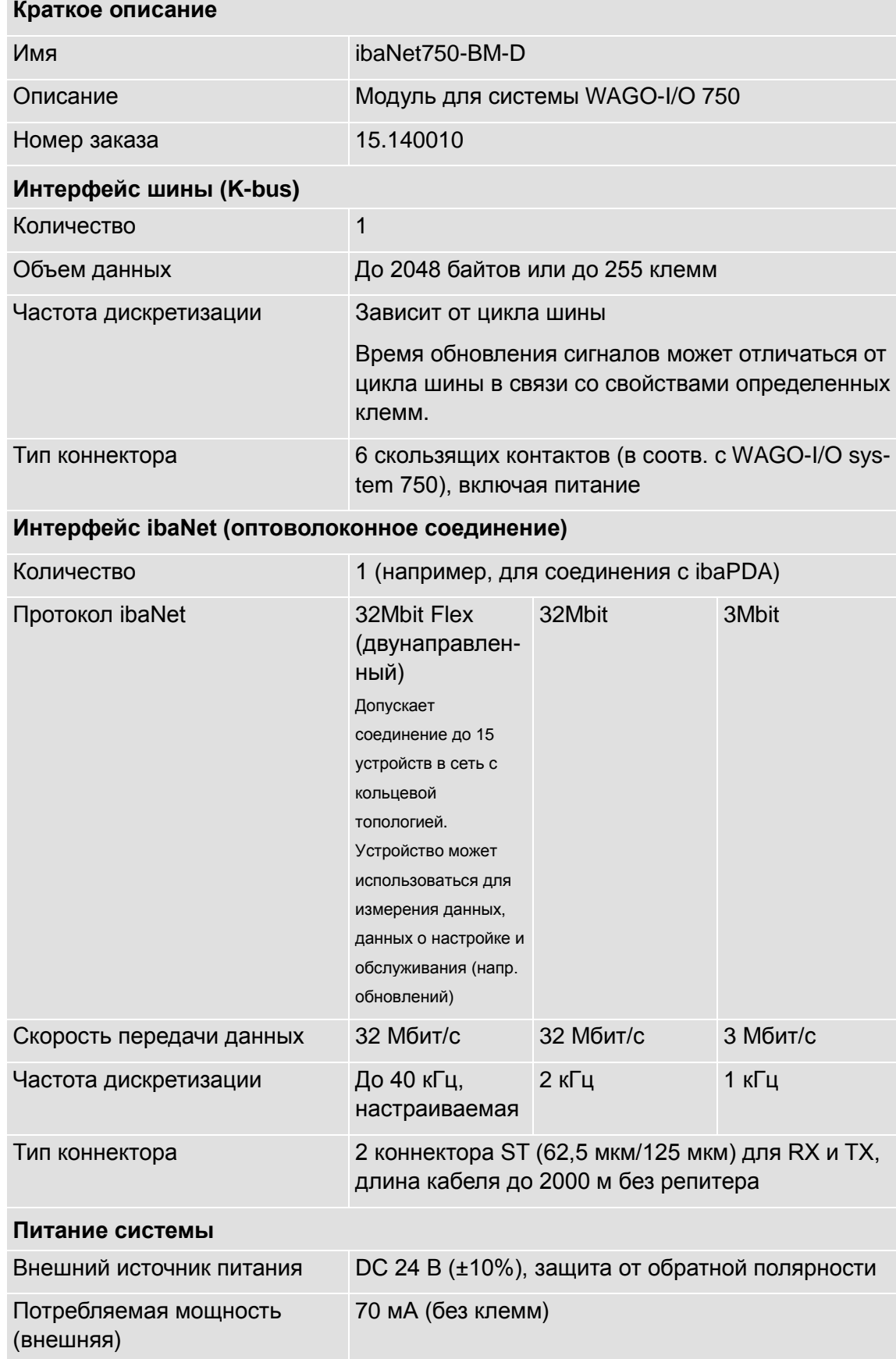

[ba]

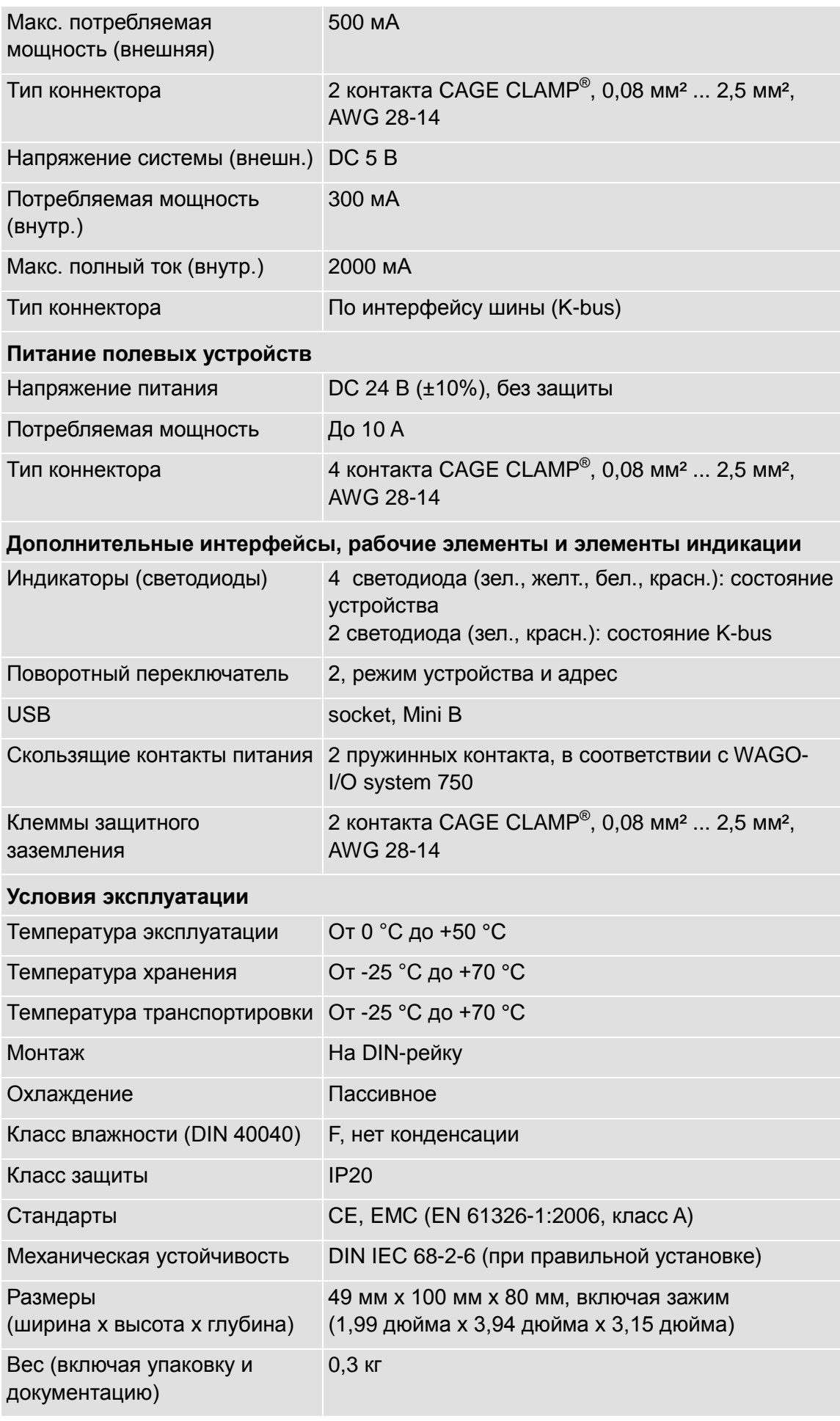

 $[163]$ 

## <span id="page-60-0"></span>**13.2 Размеры**

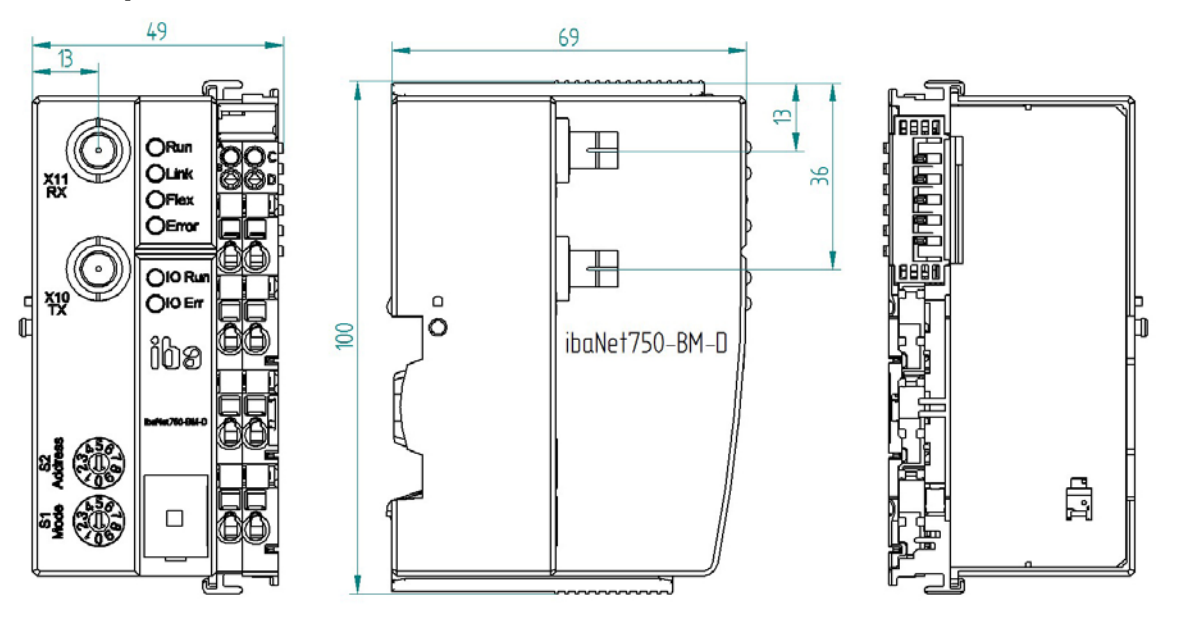

Рис. 18: Размеры ibaNet750-BM-D (в мм)

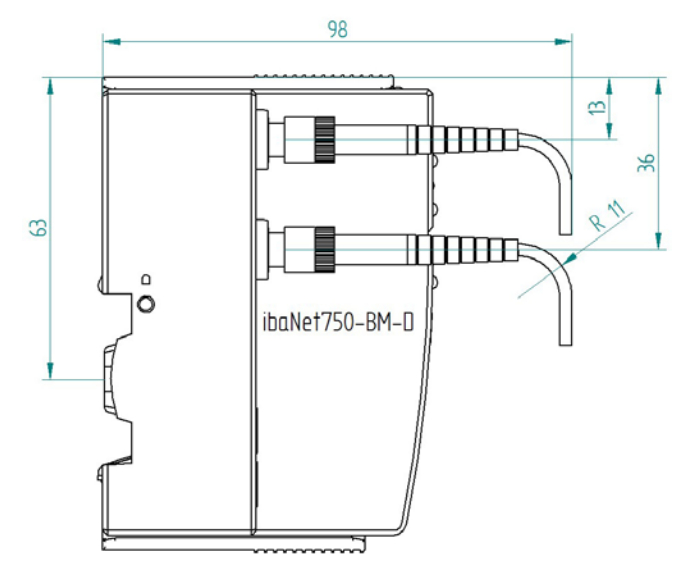

Рис. 19: Размеры ibaNet750-BM-D с кабелем (в мм)

ibs

## <span id="page-61-0"></span>**14 Дополнительные компоненты**

Следующие клеммы WAGO можно приобрести, обратившись в компанию iba:

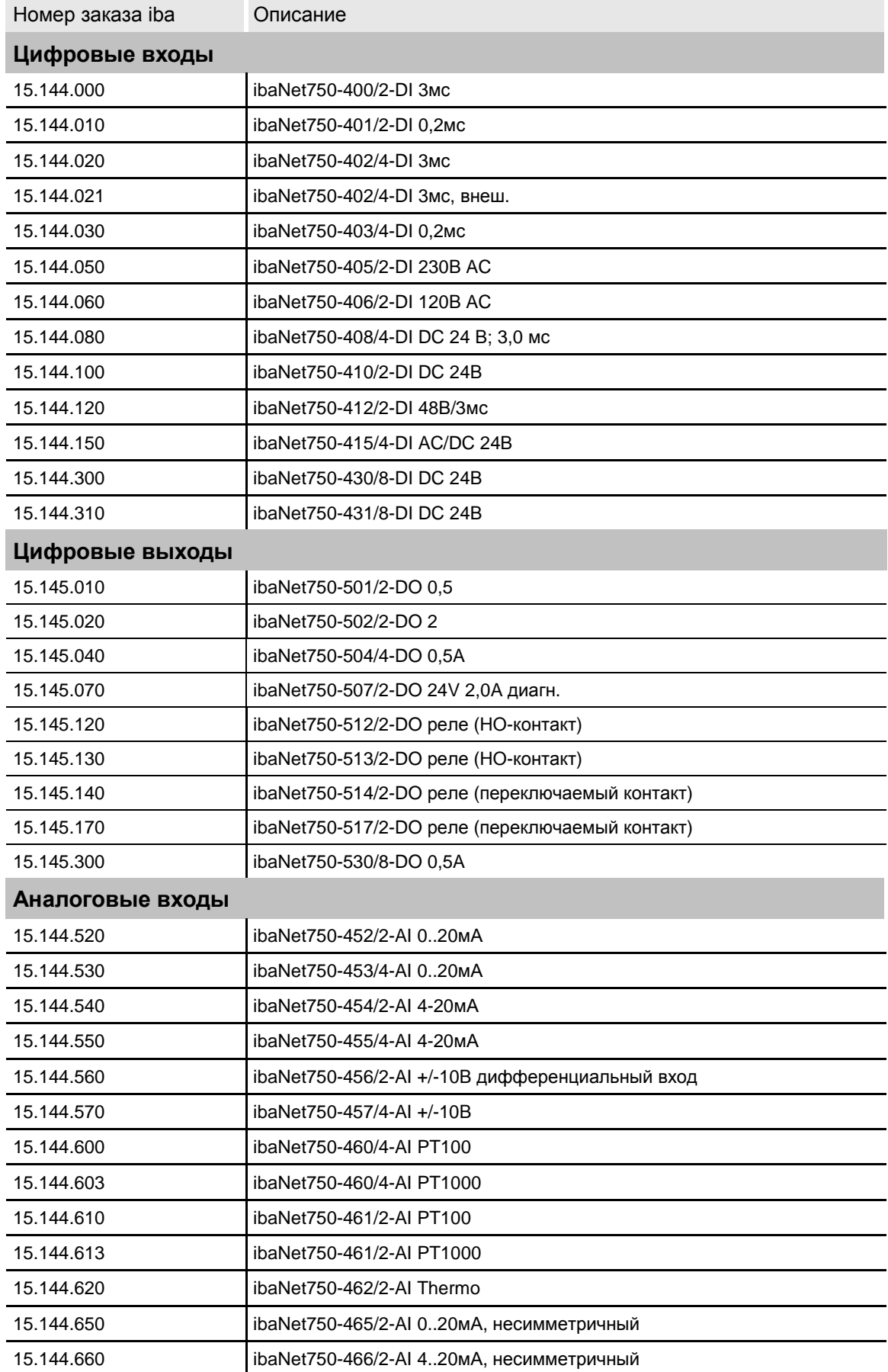

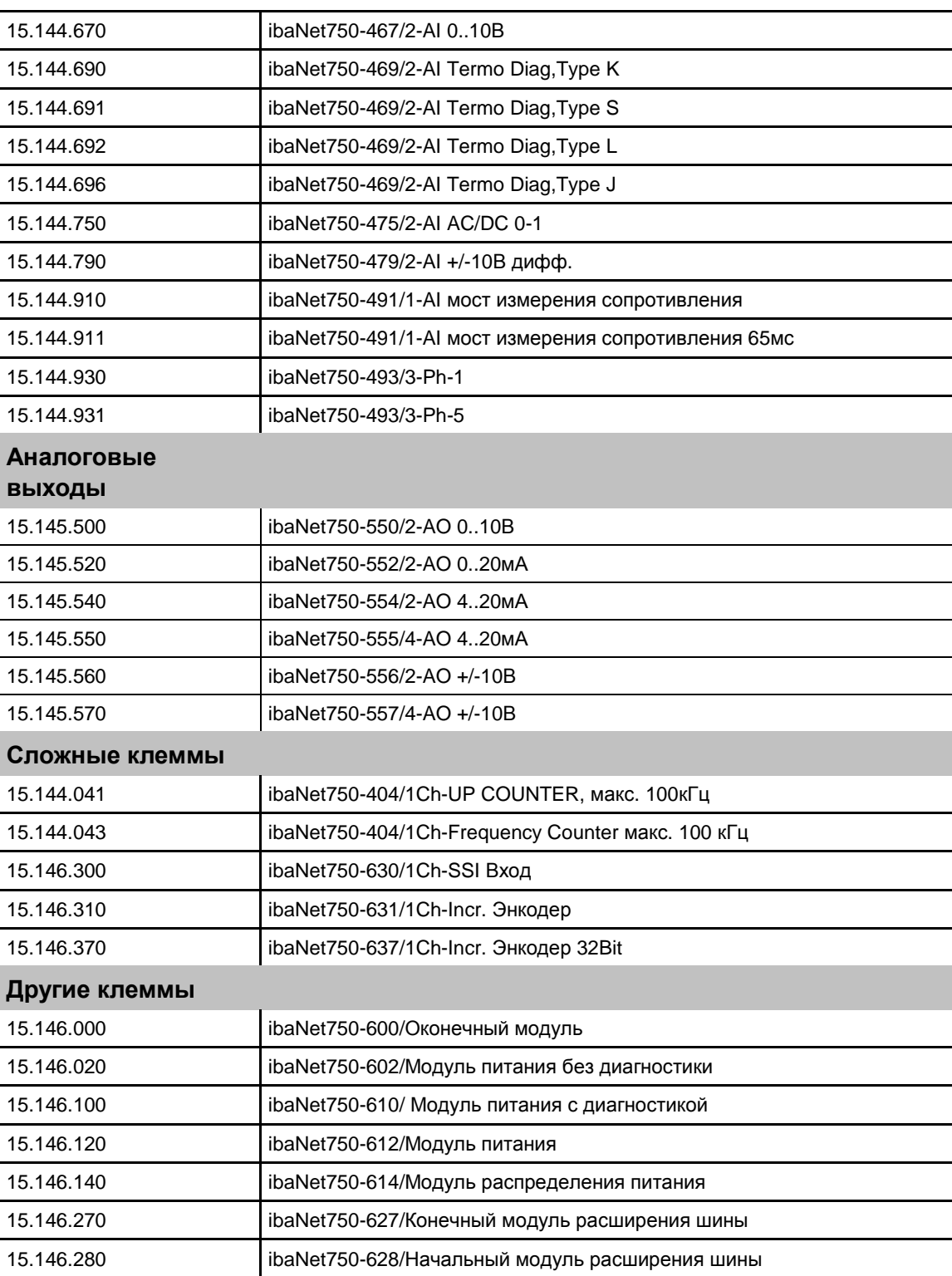

Кабель USB типа A/Mini B можно заказать, обратившись в компанию iba.

## <span id="page-63-0"></span>**15 Техническая поддержка и контактная информация**

#### **Техническая поддержка**

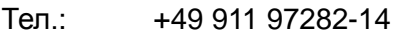

 $\Phi$ акс: +49 911 97282-33

E-Mail: support@iba-ag.com

#### **Примечание**

При обращении в службу техподдержки, сообщайте, пожалуйста, серийный номер (iba-S/N) продукта.

#### **Контактная информация**

#### **Центральный офис**

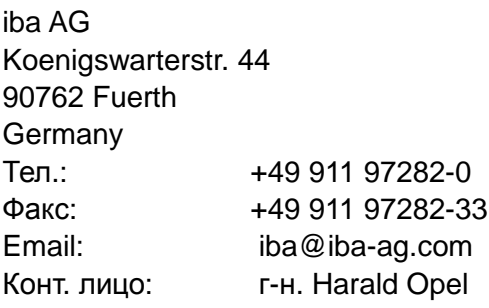

#### **По всему миру и в регионах**

Контактную информацию касательно вашего местного представителя или представительства компании iba вы можете найти на нашем сайте:

#### **www.iba-ag.com.**

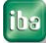